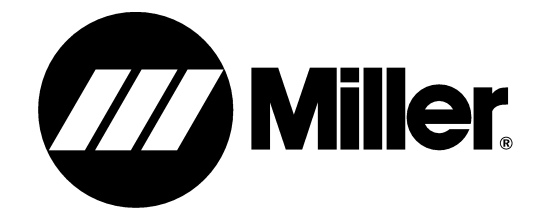

**Verfahren**

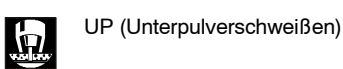

**Beschreibung**

UP-Steuerung für automatisches Schweißen

## **SubArc System Digital Zubehör**

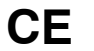

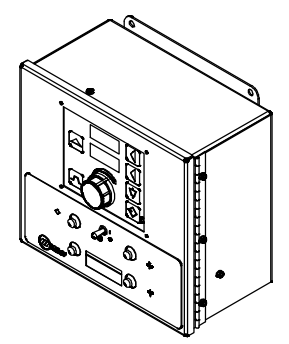

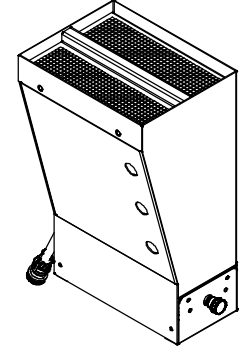

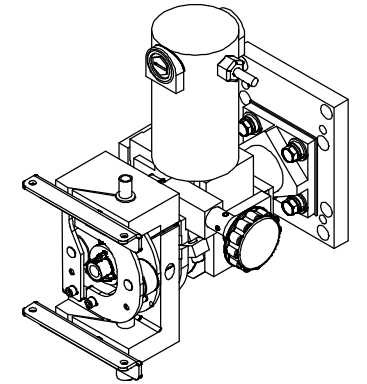

## **BETRIEBSANLEITUNG**

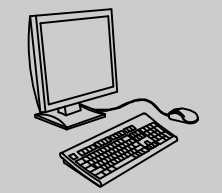

Besuchen Sie uns im Internet: **www.MillerWelds.com** **Datei: SUBMERGED (SAW)**

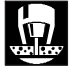

# **Von Miller für Sie**

Wir danken und gratulieren zur Wahl von Miller. Jetzt sind Sie in der Lage, Ihre Arbeit zu erledigen, und zwar richtig. Wir wissen, daß Sie keine Zeit dazu haben, es anders zu machen.

Aus dem gleichen Grund sorgte Niels Miller dafür, daß seine Produkte wertbeständig und von überragender Qualität waren, als er 1929 mit der Herstellung von Lichtbogen−Schweißgeräten begann. Ebenso wie Sie konnten sich seine Kunden nichts Geringeres leisten. Die Miller Produkte mußten nicht nur so gut wie möglich sein, sie mußten die Besten auf dem Markt sein.

Heute wird diese Tradition von den Leuten fortgesetzt, die Miller Produkte herstellen und verkaufen. Sie sind ganz genauso darauf verpflichtet, Produkte und Dienstleistungen mit den hohen, 1929 aufgestellten Qualitäts− und Wertmaßstäben zu liefern.

Diese Betriebsanleitung soll Ihnen dabei helfen, den größtmöglichen Nutzen aus den Miller Produkten zu ziehen. Nehmen Sie sich bitte auch Zeit zum Lesen der Sicherheitsmaßnahmen. Sie dienen Ihrem Schutz am Arbeitsplatz. Wir haben die Aufstellung und Bedienung leicht und einfach

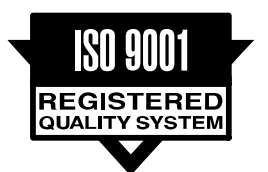

Miller ist der erste Schweißgerätehersteller in den U.S.A., der die Registrierung unter dem ISO 9001 Qualitätssystem erlangte.

gemacht. Mit Miller können Sie sich bei sachgemäßer Wartung auf Jahre zuverlässigen Einsatzes verlassen. Und für den Fall, daß Ihr Gerät aus irgendeinem Grund repariert werden muß, finden Sie im Abschnitt Fehlersuche Hilfe bei der Bestimmung des Problems. Mit Hilfe der Stückliste können Sie dann das Teil genau bestimmen, das zur Beseitigung des Problems benötigt wird. Außerdem finden Sie Garantie− und Wartungsangaben für Ihr spezielles Modell.

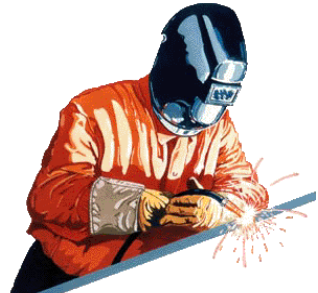

Miller Electric stellt eine komplette Reihe von Schweißgeräten und Schweißausrüstungen her. Fragen Sie bei Ihrer Miller Vertretung nach

dem neuesten Katalog mit dem kompletten Angebot oder nach den getrennten Katalogblättern der weiteren Miller Qualitätsprodukte.

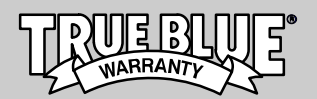

Jede Miller Stromquelle arbeitet so hart wie Sie und besitzt die müheloseste Garantie in der Branche.

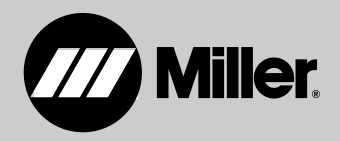

## **Inhaltsverzeichnis**

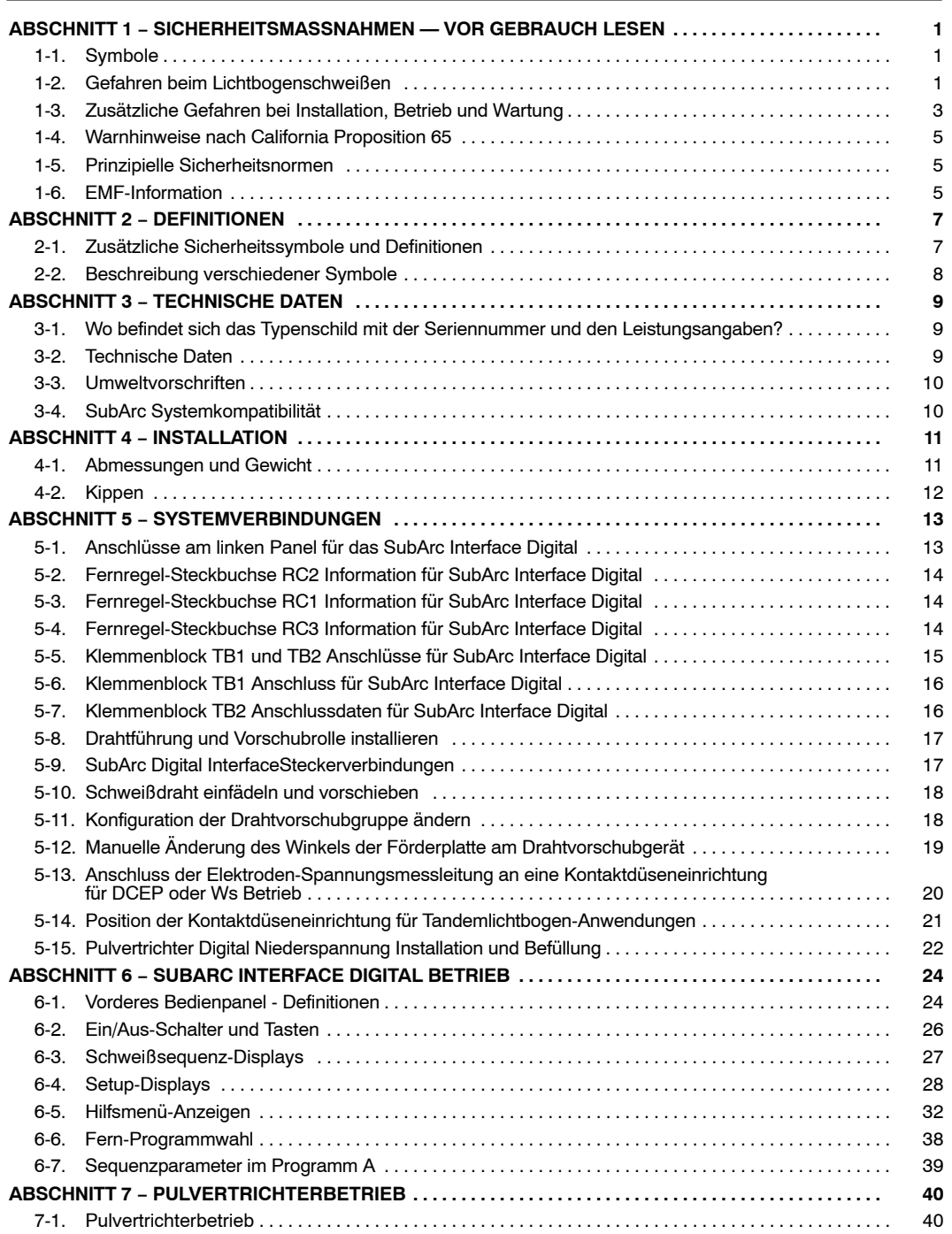

## **Inhaltsverzeichnis**

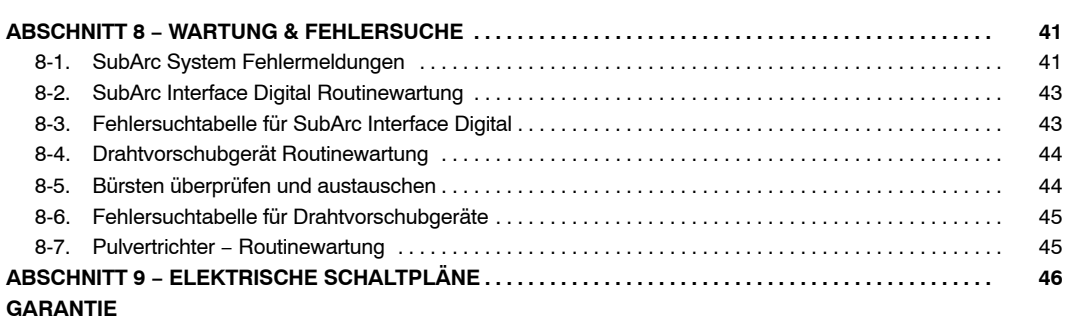

**[Komplette Ersatzteilliste](#page-40-0) − www.Millerwelds.com** 

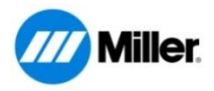

## **DECLARATION OF CONFORMITY**

for European Community (CE marked) products.

**MILLER Electric Mfg. Co., 1635 Spencer Street, Appleton, WI 54914 U.S.A. declares that the product(s) identified in this declaration conform to the essential requirements and provisions of the stated Council Directive(s) and Standard(s).**

Product/Apparatus Identification:

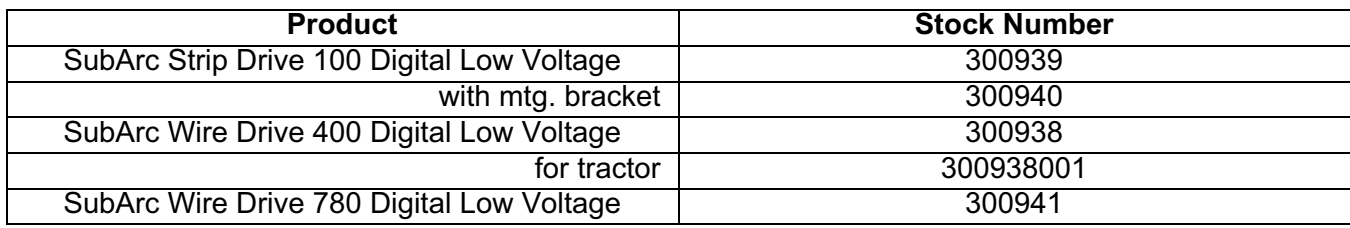

Council Directives:

- 2006/95/EC Low Voltage
- 2004/108/EC Electromagnetic Compatibility
- 2011/65/EU Restriction of the use of certain Hazardous Substances in electrical and electronic equipment

### Standards:

- IEC 60974-1:2005 Arc welding equipment Part 1: Welding power sources
- IEC 60974-5:2007 Arc welding equipment Part 5: Wire feeders
- IEC 60974-10:2007 Arc Welding Equipment Part 10: Electromagnetic compatibility (EMC) requirements

\_\_\_\_\_\_\_\_\_\_\_\_\_\_\_\_\_\_\_\_\_\_\_\_\_\_\_\_\_\_\_\_\_\_\_\_\_ \_\_\_\_\_\_\_\_\_\_\_\_\_\_\_\_\_\_\_\_\_\_\_\_\_\_\_\_\_\_\_\_\_\_\_\_\_\_\_\_\_\_\_

Signatory:

Said A Celula

May 12, 2014

**David A. Werba Date of Declaration** 

MANAGER, PRODUCT DESIGN COMPLIANCE

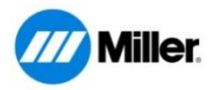

## **DECLARATION OF CONFORMITY**

for European Community (CE marked) products.

**MILLER Electric Mfg. Co., 1635 Spencer Street, Appleton, WI 54914 U.S.A. declares that the product(s) identified in this declaration conform to the essential requirements and provisions of the stated Council Directive(s) and Standard(s).**

Product/Apparatus Identification:

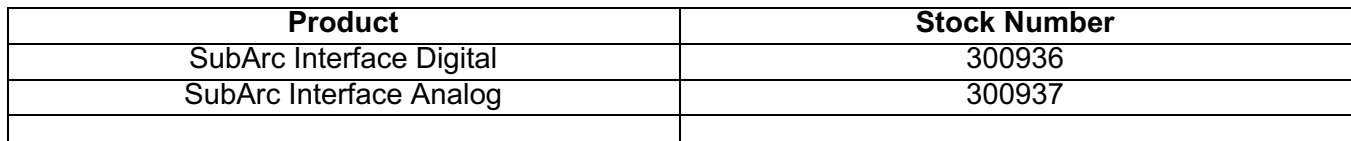

Council Directives:

- 2006/95/EC Low Voltage
- 2004/108/EC Electromagnetic Compatibility
- 2011/65/EU Restriction of the use of certain Hazardous Substances in electrical and electronic equipment

Standards:

- IEC 60974-1:2005 Arc welding equipment Part 1: Welding power sources
- IEC 60974-5:2007 Arc welding equipment Part 5: Wire Feeders
- IEC 60974-10:2007 Arc Welding Equipment Part 10: Electromagnetic compatibility (EMC) requirements

\_\_\_\_\_\_\_\_\_\_\_\_\_\_\_\_\_\_\_\_\_\_\_\_\_\_\_\_\_\_\_\_\_\_\_\_\_ \_\_\_\_\_\_\_\_\_\_\_\_\_\_\_\_\_\_\_\_\_\_\_\_\_\_\_\_\_\_\_\_\_\_\_\_\_\_\_\_\_\_\_

Signatory:

Sind a Celular

May 12, 2014

**David A. Werba Date of Declaration** MANAGER, PRODUCT DESIGN COMPLIANCE

## <span id="page-6-0"></span>**ABSCHNITT 1 − SICHERHEITSMASSNAHMEN — VOR GEBRAUCH LESEN**

**Schützen Sie sich und andere vor Verletzungen — lesen und befolgen Sie diese wichtigen Sicherheitsmaßnahmen und Betriebshinweise und bewahren Sie sie gut auf.**

### **1-1. Symbole**

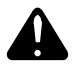

**7**

**GEFAHR! − Signalisiert eine Gefahrensituation, die zum Tod oder zu schweren Verletzungen führt, sofern sie nicht vermieden wird. Die möglichen Gefahren sind in den begleitenden Symbolen dargestellt oder im Text erläutert.**

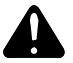

**Signalisiert eine Gefahrensituation, die zum Tod oder zu schweren Verletzungen führen kann, sofern sie nicht vermieden wird. Die möglichen Gefahren sind in den begleitenden Symbolen dargestellt oder im Text erläutert.**

*MERKE* − *Signalisiert Inhalte, die sich nicht auf Personenschäden beziehen.*

## **1-2. Gefahren beim Lichtbogenschweißen**

**Die dargestellten Symbole werden in der gesamten Betriebsanleitung verwendet, um auf mögliche Gefahren hinzuweisen. Wenn Sie dieses Symbol sehen, ist erhöhte Achtsamkeit erforderlich. Zur Vermeidung der Gefahr sind die entsprechenden Anleitungen zu befolgen. Die unten- stehenden Sicherheitshinweise sind nur eine Zusammenfassung der umfassenderen Sicherheitsnormen im Abschnitt [1-5.](#page-10-0) Lesen und beachten Sie alle Sicherheitsnormen.**

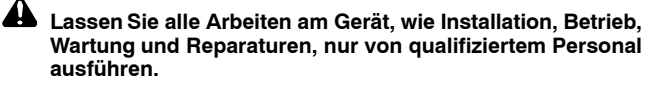

AN **Während des Betriebes andere Personen, besonders Kinder, vom Gerät fernhalten.**

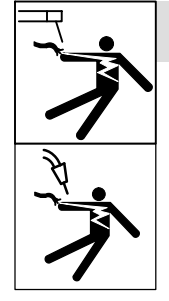

#### **ELEKTROSCHOCKS können tödlich sein.**

Das Berühren stromführender Teile kann tödliche Schocks oder schwere Verbrennungen zur Folge haben. Der Kreis zwischen Elektrode und Werkstück ist stromführend, sobald der Ausgangsstrom eingeschaltet ist. Auch der Eingangsstromkreis und die Stromkreise im Inneren sind stromführend, wenn der Strom eingeschaltet ist. Beim halbautomatischen oder automatischen Schweißen sind der Draht, die Drahtspule, das Antriebsrollengehäuse und alle Metallteile, die mit dem Schweißdraht in Berührung stehen, stromführend. Falsch installierte oder unsachgemäß geerdete Geräte stellen eine Gefahr dar.

- **•** Stromführende Teile nicht berühren.
- Trockene Isolierhandschuhe ohne Löcher und Schutzkleidung tragen.
- Der Schweißer muss sich selbst vom Werkstück und der Erde durch trockene, isolierende Matten oder Abdeckungen isolieren, die groß genug sind, um einen Kontakt zwischen ihm und dem Werkstück oder der Erde zu verhindern.
- Den Wechselstromausgang nicht in einer feuchten Umgebung mit begrenzten Bewegungsmöglichkeiten oder Sturzgefahr verwenden.
- Den Wechselstromausgang NUR dann verwenden, wenn er für das Schweißverfahren benötigt wird.
- Falls vorhanden, sollte bei Verwendung des Wechselstromausganges die Ausgangsfernregelung benutzt werden.
- Zusätzliche Sicherheitsmaßnahmen sind erforderlich, wenn unter erhöhter elektrischer Gefährdung gearbeitet wird: In feuchten Um-

- *Signalisiert besondere Hinweise.*

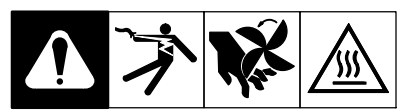

Diese Gruppe von Symbolen bedeutet Achtung! Aufpassen! Gefährliche BERÜHRUNGSPANNUNG, Gefährdung durch BEWEGTE TEI-LE und HEISSE TEILE. Den Symbolen und darunter stehenden Hinweisen entnehmen, durch welche Maßnahmen die Gefahren vermieden werden können.

gebungen oder beim Tragen von nasser Kleidung, auf metallischen Oberflächen wie Böden, Gittern oder Gerüsten, sitzend, kniend oder liegend in beengten Verhältnissen oder wo ein hohes Risiko besteht, dass der direkte Kontakt mit dem Werkstück oder der Erde unvermeidbar ist bzw. aus Versehen erfolgt. Wenn diese Bedingungen gegeben sind, folgenden Geräte mit "S"- Zei-<br>
chen verwenden: 1) ein halbautomatisches halbautomatisches Gleichstrom-Schweißgerät (Drahtelektrodenschweißen) mit konstanter Spannung, 2) ein manuelles Gleichstrom-Schweißgerät (Stabelektroden-schweißen) oder 3) ein Wechselstrom-Schweißgerät mit reduzierter Leerlaufspannung. In den meisten Fällen wird die Verwendung eines Gleichstrom-Schweißgeräts mit Konstantspannung (Drahtelektrodenschweißen) empfohlen. Und nicht alleine arbeiten!

- Vor dem Installieren oder Warten dieses Gerätes den Eingangsstrom abschalten oder den Motor ausschalten. Eingangsstrom gemäß OSHA 29 CFR 1910.147 ausschalten (siehe Sicherheitsnormen).
- Installieren, erden und bedienen Sie dieses Gerät sachgemäß und entsprechend der Betriebsanleitung sowie den nationalen und lokalen Vorschriften.
- Stets den Schutzleiter überprüfen − kontrollieren und sicherstellen, dass der Schutzleiter des Stromkabels korrekt mit dem Erdungsstift im Stecker verbunden ist. Das Primärkabel muss an eine ordentlich geerdete Steckdose angeschlossen sein.
- Bei der Herstellung von Eingangsverbindungen ist zuerst der Erdungsleiter anzubringen − Verbindungen zweimal prüfen.
- Stromkabel und Erdungskabel häufig auf Beschädigungen oder blanke Drähte untersuchen. Beschädigtes Kabel sofort auswechseln. Berührung mit blanken Drähten kann tödlich sein.
- Stromkabel häufig auf Beschädigungen oder blanke Drähte untersuchen − beschädigtes Kabel sofort auswechseln − Berührung mit blanken Drähten kann tödlich sein.
- Nicht in Verwendung stehende Geräte ausschalten.
- Keine verschlissenen, beschädigten, zu gering dimensionierten oder schlecht gefertigte Kabel verwenden.
- Kabel nicht um den Körper schlingen.
- Falls das Werkstück geerdet werden muss, ist dazu ein separates Kabel zu verwenden.
- Die Elektrode nicht berühren, wenn Sie Kontakt zum Werkstück, der Erde oder einer weiteren Elektrode eines anderen Gerätes haben.
- Nicht zur gleichen Zeit Elektrodenhalter berühren, die an zwei verschiedenen Schweißmaschinen angeschlossen sind, da dann die doppelte Leerlaufspannung vorhanden ist.

aer\_som\_2015−09

- Nur gut gewartete Geräte verwenden. Beschädigte Teile sofort reparieren oder auswechseln. Das Gerät gemäß der Betriebsanleitung warten.
- Bei Arbeiten in größerer Höhe Sicherheitsgeschirr tragen.
- Alle Platten und Abdeckungen an ihrem Platz belassen.
- Das Massekabel mit gutem Metallkontakt zum Werkstück oder zum Werktisch so nahe wie möglich bei der Schweißstelle anklemmen.
- Die Masseklemme isolieren, wenn diese nicht an das Werkstück angeschlossen ist, um jeglichen Kontakt mit einem Metallobjekt zu verhindern.
- Nicht mehr als eine Elektrode oder ein Masse-kabel an jedem Ausgangsanschluss anschließen. Klemmen Sie die Kabel für nicht angewendete Verfahren ab.
- Benutzen Sie den FI-Schutz, wenn Sie in feuchter oder nasser Umgebung elektrisches Zubehör verwenden.

#### **ERHEBLICHE GLEICHSPANNUNG ist bei Inverter− Schweißstromquellen vorhanden, auch NACHDEM sie vom Netz genommen wurden.**

 Vor dem Berühren von Teilen den Inverter ausschalten, Stromquelle vom Netz trennen und die Eingangskondensatoren gemäß den Anleitungen im Abschnitt Wartung entladen.

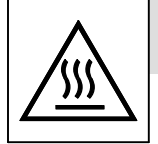

#### **HEISSE TEILE können zu Verbrennungen führen.**

- Heiße Teile nicht mit bloßer Hand berühren.
- Lassen Sie das Gerät ausreichend abkühlen, bevor Sie daran arbeiten.
- Zur Verhütung von Verbrennungen beim Handhaben heißer Teile geeignete Werkzeuge und /oder dicke, gefütterte Schweißer-schutzhandschuhe und −kleidung tragen.

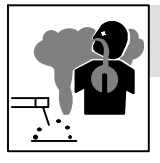

#### **DÄMPFE UND GASE können gesundheitsgefährdend sein.**

Beim Schweißen entstehen Dämpfe und Gase. Das Einatmen dieser Dämpfe und Gase kann die Gesundheit gefährden.

- Gesicht von den Dämpfen fernhalten. Dämpfe nicht einatmen.
- Bei Arbeiten in geschlossenen Räumen für ausreichende Belüftung sorgen und/oder Schweißdämpfe und Gase durch Lüfter absaugen. Wir empfehlen, für die richtige Belüftung eine Probe aus den Rauchen/Gasen zu nehmen, denen das Personal ausgesetzt ist und sie auf Zusammensetzung und Menge zu untersuchen.
- Bei schlechter Belüftung eine geprüfte Atemschutzmaske mit Luftzufuhr tragen.
- Sicherheitsdatenblätter (SDSs) und die Herstelleranweisungen für Kleber, Beschichtungen, Reiniger, Schweißzusatzwerkstoffe, Kühlmittel, Entfetter, Flussmittel und Metalle lesen und verstehen.
- In kleinen Räumen nur bei guter Belüftung arbeiten oder eine Atemmaske mit Luftzufuhr verwenden. Es sollte stets eine erfahrene Aufsichtsperson in der Nähe sein. Schweißdämpfe und Gase können die Luft verdrängen und den Sauerstoffpegel senken, was zu schweren Verletzungen oder zum Tod führen kann. Sicherstellen, dass die eingeatmete Luft ungefährlich ist.
- Nicht in der Nähe von Entfettungs-, Reinigungs- oder Spritzarbeiten schweißen. Die Hitze und die Strahlen des Lichtbogens können mit den Dämpfen reagieren und hochgiftige Reizgase bilden.
- Nicht auf beschichteten Metallen schweißen, wie z.B. auf verzinktem, blei- oder kadmiumplattiertem Stahl, wenn nicht zuvor die Beschichtung vom Schweißbereich entfernt wurde, der Arbeitsbereich gut belüftet ist und, falls notwendig, eine Atemmaske mit Luftzufuhr getragen wird. Die Beschichtung sowie viele Metalle, die diese Elemente enthalten, können beim Schweißen giftige Dämpfe freisetzen.

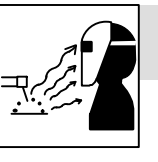

### **LICHTBOGENSTRAHLEN können Augen und Haut verbrennen**

Beim Schweißen entstehende Lichtbogenstrahlen verursachen sehr intensive sichtbare und unsichtbare (ultraviolette und infrarote) Strahlen, die Augen

und Haut verbrennen können. Der bei manchen Arbeiten entstehende Lärm kann das Gehör schädigen. Beim Schweißen entsteht Spritzer- und Funkenflug.

- Beim Schweißen oder Zuschauen einen zugelassenen Schweißhelm mit geeignetem Augenschutzfilter tragen, um Gesicht und Augen vor Lichtbogenstrahlen und Funken zu schützen (siehe ANSI Z49.1 und Z87.1 in den Sicherheitsnormen).
- Zugelassene Schutzbrille mit Seitenschutz unter dem Helm tragen.
- Schutzschirme oder ähnliches verwenden, um andere Personen vor dem grellen Licht, den Strahlen und Funken zu schützen; andere davor warnen, in den Lichtbogen zu schauen.
- Körperschutz aus haltbarem, nicht brennbarem Material (Leder, dicke Baumwolle und Wolle) tragen. Körperschutz beinhaltet ölresistente Kleidung wie Lederhandschuhe, dickes Hemd, stulpenlose Hose, hohe Schuhe und eine Kappe.

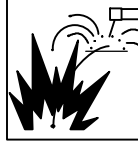

#### **SCHWEISSEN kann Brände oder Explosionen verursachen.**

Das Schweißen an geschlossenen Behältern wie z.B. Tanks, Fässern oder Rohren kann zur Explosion führen. Funken können vom Lichtbogen wegs-

pritzen. Diese Funken sowie heiße Werkstücke und heiße Geräte können Brände und Verbrennungen verursachen. Versehentlicher Kontakt der Elektrode mit Metallobjekten kann Funken, Explosion, Überhitzung oder einen Brand verursachen. Vor dem Schweißen sicherstellen, dass im Arbeitsbereich gefahrlos gearbeitet werden kann.

- Alle entflammbaren Materialien in einem Umkreis von mindestens 10,7 m um den Lichtbogen herum entfernen. Wenn dies nicht möglich ist, müssen sie mit einer geprüften Abdeckung abgedeckt werden.
- Nicht dort schweißen, wo Funken auf entflammbares Material treffen könnten.
- Schützen Sie sich selbst und andere vor herumfliegenden Funken und heißem Metall.
- Achtung: beim Schweißen entstehende Funken und heiße Materialteile können sehr leicht durch kleine Ritzen und Öffnungen in umliegende Bereiche gelangen.
- Vorsicht vor Bränden. Ein Feuerlöscher sollte stets in der Nähe sein.
- Achtung: Bei Schweißarbeiten an der Decke, am Boden, an der Spritz- oder Trennwand kann ein Brand auf der anderen, nicht sichtbaren Seite entstehen.
- Nicht an Behältern die Brennstoffe enthalten oder an geschlossenen Behältern wie z.B. Tanks, Fässern oder Rohren schweißen, wenn diese nicht gemäß AWS F4.1 und AWS A6.0 vorbereitet wurden (siehe Sicherheitsnormen).
- Nicht in Bereichen schweißen, in denen die Atmosphäre brennbaren Staub, Gas oder flüssige Dämpfe (wie etwa Benzin) enthalten kann.
- Das Massekabel so nahe wie möglich am Schweißbereich mit dem Werkstück verbinden, damit der Schweißstrom eine nicht übermäßig lange, möglicherweise nicht überall geerdete, Strecke zurücklegen muss und um so die Gefahr von Elektroschocks, Funken und Bränden zu verringern.
- Schweißgerät nicht zum Auftauen gefrorener Leitungen verwenden.
- Stabelektrode vom Halter nehmen oder Schweißdraht an der Spitze abschneiden, wenn nicht geschweißt wird.
- Körperschutz aus haltbarem, nicht brennbarem Material (Leder, dicke Baumwolle und Wolle) tragen. Körperschutz beinhaltet ölresistente Kleidung wie Lederhandschuhe, dickes Hemd, stulpenlose Hose, hohe Schuhe und eine Kappe.
- Vor Schweißarbeiten brennbare Dinge wie Feuerzeuge oder Streichhölzer weglegen.
- <span id="page-8-0"></span> Nach Beendigung der Schweißarbeiten den Arbeitsbereich auf verbleibende Funken, glühende Teilchen und Flammen kontrollieren.
- Nur zulässige Sicherungen bzw. Schutzschalter einsetzen. Diese dürfen weder zu groß ausgelegt sein noch dürfen sie umgangen werden.
- Die Anforderungen in OSHA 1910.252 (a) (2) (iv) und NFPA 51B für Arbeiten mit offener Flamme beachten, ein Brandbeobachter und Feuerlöscher sollten sich in der Nähe befinden.
- Sicherheitsdatenblätter (SDSs) und die Herstelleranweisungen für Kleber, Beschichtungen, Reiniger, Schweißzusatzwerkstoffe, Kühlmittel, Entfetter, Flussmittel und Metalle lesen und verstehen.

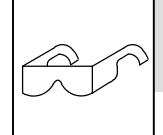

#### **HERUMFLIEGENDE METALLSTÜCKE oder SCHMUTZ können die Augen verletzen.**

- Schweißen, Abkratzen, Verwenden einer Drahtbürste und Schleifen erzeugen Funken und fliegendes Metall. Beim Abkühlen einer Schweißnaht kann Schlacke abspringen.
- Selbst unter dem Schweißhelm eine zugelassene Schutzbrille mit Seitenschutz tragen.

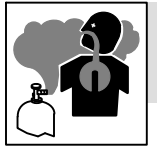

#### **GASANREICHERUNG kann Verletzungen verursachen oder töten.**

- Druckgaszufuhr bei Nichtverwendung abschalten.
- Geschlossene Räume immer belüften oder zugelassenes Beatmungsgerät verwenden.

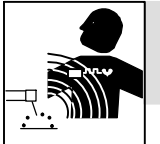

#### **ELEKTROMAGNETISCHE FELDER (EMF) können implantierte medizinische Geräte beeinflussen.**

- Träger von Herzschrittmachern oder anderen implantierten medizinischen Geräten sollten sich fernhalten.
- Personen, die ein medizinisches Gerät implantiert tragen, sollten Ihren Arzt und den Hersteller des Geräts befragen, bevor sie sich in einen Bereich begeben, in dem Arbeiten wie Lichtbogenschweißen, Punktschweißen, Fugenhobeln, Plasmaschneiden oder induktives Erwärmen durchgeführt werden.

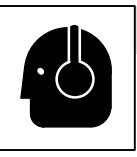

### **LÄRM kann das Gehör schädigen.**

Der Lärm einiger Verfahren oder Geräte kann das Gehör schädigen.

 Bei hohem Lärmpegel zugelassene Lärmschutzmittel tragen.

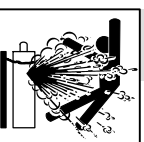

#### **FLASCHEN können bei Beschädigung explodieren.**

Die Druckgasflasche enthält Gas unter hohem Druck. Bei Beschädigung kann eine Flasche explodieren. Gasflaschen sind ein normales

Zubehör beim Schweißenmüssen aber trotzdem sehr vorsichtig behandelt werden.

- Druckgasflaschen vor zu großer Hitze, mechanischen Schlägen, Beschädigung, Schlacke, offenen Flammen, Funken und Lichtbögen schützen.
- Die Flaschen senkrecht an einer stabilen, stationären Stütze oder einem Flaschenwagen befestigen und vor dem Umfallen sichern.
- Flaschen von Schweiß- oder anderen elektrischen Schaltkreisen fernhalten.
- Niemals einen Schweißbrenner auf eine Gasflasche hängen.
- Niemals eine Flasche mit einer Schweißelektrode berühren.
- Niemals an einer unter Druck stehenden Flasche schweißen − die Flasche kann explodieren.
- Nur die für die jeweilige Anwendung geeigneten Druckgasflaschen, Regler, Schläuche und Anschlüsse verwenden; diese und dazugehörige Teile in gutem Zustand halten.
- Gesicht vom Ventilauslass wegdrehen, wenn ein Flaschenventil geöffnet wird. Beim Öffnen des Ventils nicht vor oder hinter dem Druckmonderer stehen bleiben.
- Stets die Schutzkappe am Flaschenventil aufsetzen, außer wenn die Flasche in Verwendung ist oder angeschlossen wird.
- Die richtigen Vorrichtungen verwenden, korrekte Vorgehensweise und eine ausreichende Anzahl von Personen zum Heben und Transport der Flaschen sicherstellen.
- Die Anleitungen für Druckgasflaschen und Zubehörteile sowie die in den Sicherheitsnormen aufgeführte Publikation P-1 der Compressed Gas Association (CGA − amerikanische Druckgasvereinigung) sowie die entsprechenden nationalen Vorschriften lesen und beachten.

## **1-3. Zusätzliche Gefahren bei Installation, Betrieb und Wartung**

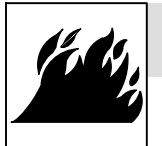

#### **FEUER- ODER EXPLOSIONSGEFAHR.**

- Gerät nicht auf oder in der Nähe von brennbaren Oberflächen installieren oder aufstellen.
- Gerät nicht in der Nähe von brennbaren Materialien installieren.
- Überlasten Sie nicht die Anschlussleitungen. Versichern Sie sich, dass der Anschluss für den Betrieb dieses Gerätes geeignet ist.

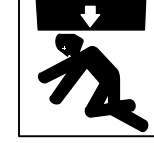

#### **HERUNTERFALLENDES GERÄT kann zu Verletzungen führen.**

- Kranöse nur zum Anheben der Stromquelle, NICHT aber des Fahrwerks, der Gasflaschen oder anderer Zubehörteile verwenden.
- Zum Heben und Unterstützen der Stromquelle nur Geräte mit ausreichender Leistungs-fähigkeit verwenden.
- Wenn die Einheit mit einem Stapler transportiert wird, müssen die Staplergabeln soweit ausgezogen sein, dass sie bis über die andere Seite der Einheit hinausreichen.
- Bei Arbeiten in luftiger Höhe die Ausrüstung (Kabel und Leitungen) von fahrenden Flurförderzeugen fernhalten.
- Halten Sie sich beim manuellen Heben von schweren Teilen oder Geräten an die Leitlinien des Anwendungshandbuchs zur überarbeiteten NIOSH Hebegleichung ("Applications Manual for the Revised NIOSH Lifting Equation" Schrift Nr. 94–110).

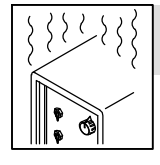

#### **ÜBERHITZUNG kann durch ZU LANGEN GEBRAUCH auftreten.**

- Gerät abkühlen lassen, Nenn-Einschaltdauer beachten.
- Vor Wiederaufnahme der Schweißarbeiten Schweißstrom oder Einschaltdauer verringern.
- Den Luftstrom zur Stromquelle nicht blockieren oder filtern.

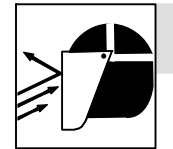

#### **HERUMFLIEGENDE FUNKEN können zu Verletzungen führen.**

- Zum Schutz von Augen und Gesicht eine geeignete Schutzmaske tragen.
- Wolframelektroden nur an einem Schleifgerät mit geeigneten Schutzvorrichtungen und an einem sicheren Ort schleifen. Dabei eine geeignete Schutzausrüstung für Gesicht, Hände und Körper tragen.
- Funken können Brände verursachen. Leicht entzündliche Stoffe fernhalten.

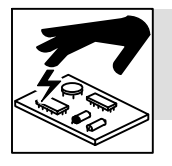

#### **ELEKTROSTATISCHE AUFLADUNG (ESD) kann PC-Platinen beschädigen.**

- VOR Arbeiten an der PC-Platinen oder deren Teilen Erdungsarmband anlegen.
- PC-Platinen nur in statiksicheren Taschen oder Schachteln lagern, transportieren oder versenden.

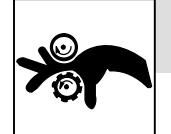

#### **BEWEGLICHE TEILE können Verletzungen verursachen.**

- Abstand zu allen beweglichen Teilen halten.
- Abstand zu allen Geräteteilen halten, bei denen die Gefahr von Einklemmungen besteht, wie z.B. bei Antriebsrollen.

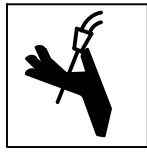

### **SCHWEISSDRAHT kann zu Verletzungen führen.**

- Brennerschalter erst betätigen, wenn dazu aufgefordert wird.
- Brenner niemals gegen einen Körperteil, andere Personen oder Metall richten, wenn Schweißdraht eingefädelt wird.

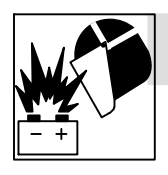

### **Das EXPLODIEREN einer BATTERIE kann zu Verletzungen führen.**

 Das Schweißgerät nicht zum Aufladen von Batterien oder als Starthilfe für Autos verwenden, es sei denn, es verfügt über eine speziell dafür vorgesehene Batterieladefunktion.

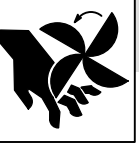

### **BEWEGLICHE TEILE können Verletzungen verursachen.**

- Abstand zu beweglichen Teilen, wie z.B. Lüftern, halten.
- Alle Türen, Gehäuse, Abdeckungen und Schutzvorrichtungen geschlossen halten und an ihrem Platz lassen.
- Das Abnehmen von Türen, Gehäusen, Abdeckungen oder Schutzvorrichtungen für Wartungsarbeiten sollte nur von qualifiziertem Personal durchgeführt werden.
- Türen, Gehäuse, Abdeckungen oder Schutzvorrichtungen nach Abschluss der Wartungsarbeiten und vor dem Anschließen an die Stromquelle wieder anbringen.

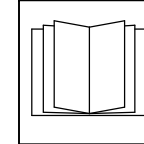

### **ANLEITUNGEN LESEN UND BEACHTEN.**

- Lesen und befolgen Sie alle Aufkleber sowie die Bedienungsanleitung genau, bevor Sie das Gerät installieren, betreiben oder warten. Lesen Sie die am Anfang der Anleitung sowie in den einzelnen Abschnitten angegebenen Informationen zur Sicherheit.
- Nur Orginalersatzteile vom Hersteller verwenden.
- Installations−, Wartungs− und Instandhaltungsarbeiten gemäß Betriebsanleitungen und geltenden Industrienormen sowie regionalen, nationalen und örtlichen Vorschriften vornehmen.

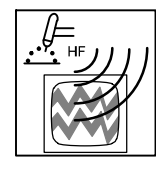

#### **HF−AUSSTRAHLUNG kann Störungen verursachen.**

- Hochfrequenz-Strahlung (H.F.) kann Störungen bei der Funknavigation, bei Sicherheitseinrichtungen, Computern und Kommunikationsgeräten verursachen.
- Installation sollte nur von geschultem Personal durchgeführt werden, das mit elektronischen Geräten vertraut ist.
- Der Anwender ist verpflichtet, dass durch die Installation eventuell auftretenden Störungen sofort von einem geschulten Elektriker beseitigt werden.
- Sollte von der Post oder Telekom über auftretende Störungen informiert werden, ist der Gebrauch des Gerätes sofort einzustellen.
- Gesamte Installation regelmäßig warten und überprüfen.
- Türen und Abdeckungen von Hochfrequenzquellen geschlossen halten; für korrekte Elektrodenabstände sorgen; durch Erdung und Abschirmung die Möglichkeit von Störungen auf ein Minimum reduzieren.

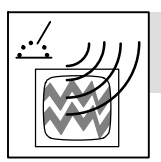

#### **LICHTBOGENSCHWEISSEN kann Störungen verursachen.**

- Elektromagnetische Energie kann empfindliche elektronische Geräte wie z.B. Rechner oder rechnergesteuerte Geräte (Roboter) stören.
- Dafür sorgen, dass alle Geräte im Schweißbereich elektromagnetisch verträglich sind.
- Zur Einschränkung möglicher Störungen die Schweißkabel möglichst kurz, eng zusammen und niedrig, zum Beispiel auf dem Boden, anordnen.
- Den Schweißbetrieb 100 Meter entfernt von empfindlichen elektronischen Geräten anordnen.
- Dafür sorgen, dass die Schweißmaschine in Übereinstimmung mit dieser Anleitung installiert und geerdet ist.
- Falls dennoch Störungen auftreten, muss der Benutzer besondere Maßnahmen ergreifen, wie z.B. das Versetzen der Schweißmaschine, die Verwendung abgeschirmter Kabel, Leitungsfilter oder die Abschirmung des Arbeitsbereiches.

<span id="page-10-0"></span>**Schweiß- oder Schneidegeräte erzeugen Dämpfe und Gase die Chemikalien enthalten, welche lt. dem Staat Kalifornien, Geburts-defekte und in manchen Fällen Krebs hervorrufen können. (California Health & Safety Code [Kalifornische Arbeitsschutzrichtlinien], Abschnitt 25249.5 ff.)**

## **1-5. Prinzipielle Sicherheitsnormen**

*Safety in Welding, Cutting, and Allied Processes,* ANSI Standard Z49.1, is available as a free download from the American Welding Society at http://www.aws.org or purchased from Global Engineering Documents (phone: 1-877-413-5184, website: www.global.ihs.com).

*Safe Practices for the Preparation of Containers and Piping for Welding and Cutting,* American Welding Society Standard AWS F4.1, from Global Engineering Documents (phone: 1-877-413-5184, website: www.global.ihs.com).

*Safe Practices for Welding and Cutting Containers that have Held Combustibles,* American Welding Society Standard AWS A6.0, from Global Engineering Documents (phone: 1-877-413-5184,

website: www.global.ihs.com).

*National Electrical Code,* NFPA Standard 70, from National Fire Protection Association, Quincy, MA 02269 (phone: 1-800-344-3555, website: www.nfpa.org and www. sparky.org).

*Safe Handling of Compressed Gases in Cylinders,* CGA Pamphlet P-1, from Compressed Gas Association, 14501 George Carter Way, Suite 103, Chantilly, VA 20151 (phone: 703-788-2700, website:www.cganet.com).

*Safety in Welding, Cutting, and Allied Processes,* CSA Standard W117.2, from Canadian Standards Association, Standards Sales, 5060 **Dieses Produkt enthält Chemikalien, u.a. auch Blei, die, laut dem Staat Kalifornien, Krebs, Geburts− oder andere Fortpflanzungsschäden hervorrufen können.** *Nach dem Gebrauch die Hände waschen.*

Spectrum Way, Suite 100, Mississauga, Ontario, Canada L4W 5NS (phone: 800-463-6727, website: www.csagroup.org).

*Safe Practice For Occupational And Educational Eye And Face Protection,* ANSI Standard Z87.1, from American National Standards Institute, 25 West 43rd Street, New York, NY 10036 (phone: 212-642-4900, website: www.ansi.org).

*Standard for Fire Prevention During Welding, Cutting, and Other Hot Work,* NFPA Standard 51B, from National Fire Protection Association, Quincy, MA 02269 (phone: 1-800-344-3555, website: www.nfpa.org).

OSHA, Occupational Safety and Health Standards for General Industry, Title 29, Code of Federal Regulations (CFR), Part 1910, Subpart Q, and Part 1926, Subpart J, from U.S. Government Printing Office, Superintendent of Documents, P.O. Box 371954, Pittsburgh, PA 15250-7954 (phone: 1-866-512-1800) (there are 10 OSHA Regional Offices phone for Region 5, Chicago, is 312-353-2220, website: www.osha.gov).

*Applications Manual for the Revised NIOSH Lifting Equation*, The National Institute for Occupational Safety and Health (NIOSH), 1600 Clifton Rd, Atlanta, GA 30329-4027 (phone: 1-800-232-4636, website: www.cdc.gov/NIOSH).

## **1-6. EMF-Information**

Ein durch einen Leiter fließender elektrischer Strom erzeugt stellenweise elektrische und magnetische Felder (EMF). Der Strom vom Lichtbogenschweißen (und verwandter Prozesse wie z. B. Punktschweißen, Fugenhobeln, Plasmaschneiden und induktives Erwärmen) generiert ein elektromagnetisches Feld im Bereich des Schweißstromkreises. Elektromagnetische Felder können bestimmte medizinische Implantate wie Herzschrittmacher stören. Daher müssen für Personen mit medizinischen Implantaten Schutzmaßnahmen getroffen werden. Zum Beispiel, es muss der Zugang für Vorbeigehende eingeschränkt oder eine individuelle Risikobewertung für Schweißer durchgeführt werden. Alle Schweißer sollten die folgenden Vorgehensweisen einhalten, um sich, den durch den Schweißstromkreis verursachten elektro- magnetischen Feldern, möglichst wenig auszusetzen:

- 1. Kabel so dicht wie möglich beieinander führen − Kabel verdrillen, mit Klebeband fixieren oder eine Kabelumhüllung verwenden.
- Stellen Sie sich nicht zwischen die Schweißkabel. Kabel auf einer Seite und so weit vom Bedienpersonal entfernt wie möglich verlegen.
- Kabel nicht um den Körper schlingen.
- 4. Kopf und Rumpf so weit wie möglich vom Gerät im Schweißstromkreis entfernt halten.
- 5. Masseklemme so nahe wie möglich an der Schweißstelle am Werkstück anbringen.
- 6. Nicht direkt neben der Schweißstromquelle arbeiten, sich hinsetzen oder anlehnen.
- 7. Nicht schweißen, während Sie die Schweißstromquelle oder das Drahtvorschubgerät tragen.

#### **Zu implantierten medizinischen Geräten:**

Personen, die ein medizinisches Gerät implantiert tragen, sollten Ihren Arzt und den Hersteller des Geräts befragen, bevor sie sich in einen Bereich begeben, in dem Arbeiten wie Lichtbogenschweißen, Punktschweißen, Fugenhobeln, Plasmaschneiden oder induktives Erwärmen durchgeführt werden oder bevor sie selber solche Arbeiten durchführen. Wenn Ihr Arzt zugestimmt hat, empfehlen wir, die oben beschriebenen Verfahrensanweisungen zu beachten.

## **ABSCHNITT 2 − DEFINITIONEN**

## <span id="page-12-0"></span>**2-1. Zusätzliche Sicherheitssymbole und Definitionen**

- *Einige Symbole betreffen nur CE-Produkte.*

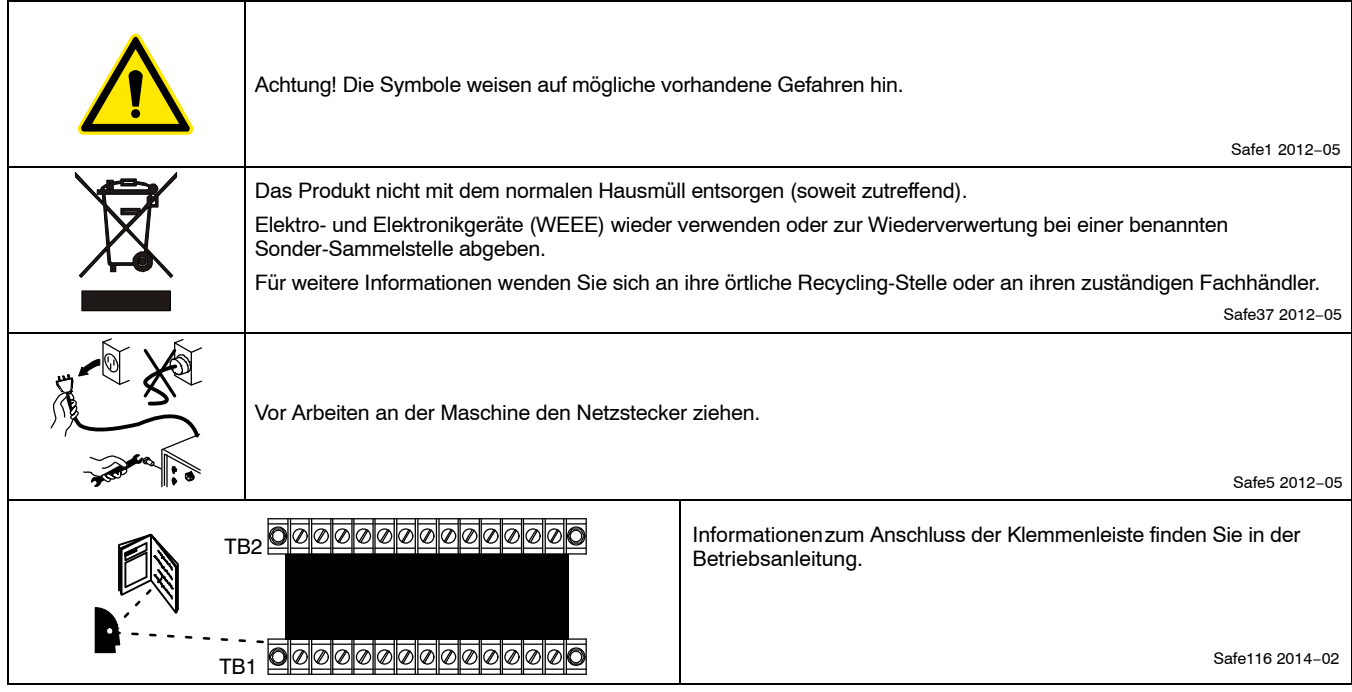

## <span id="page-13-0"></span>**2-2. Beschreibung verschiedener Symbole**

- *Einige Symbole betreffen nur CE-Produkte.*

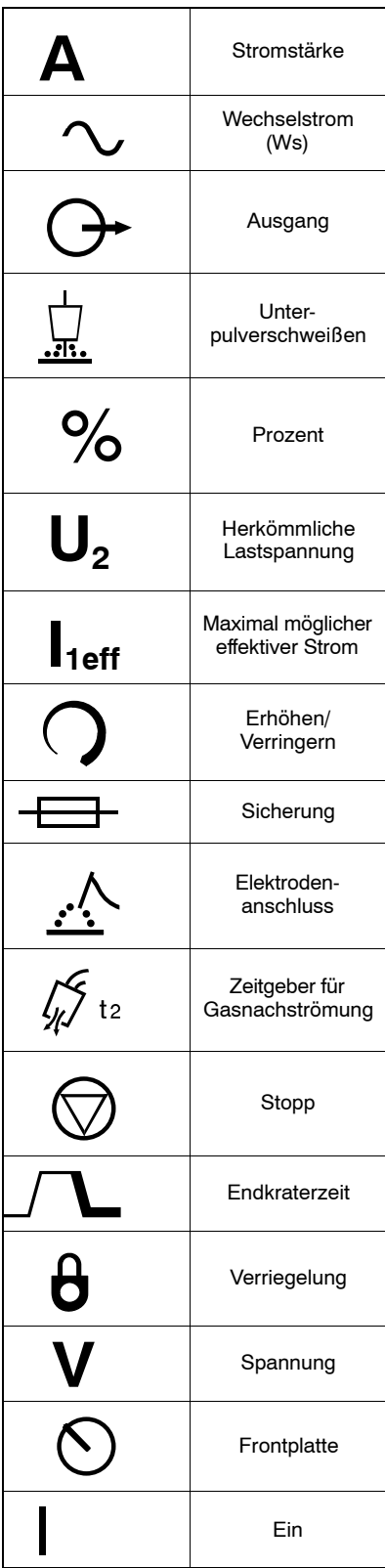

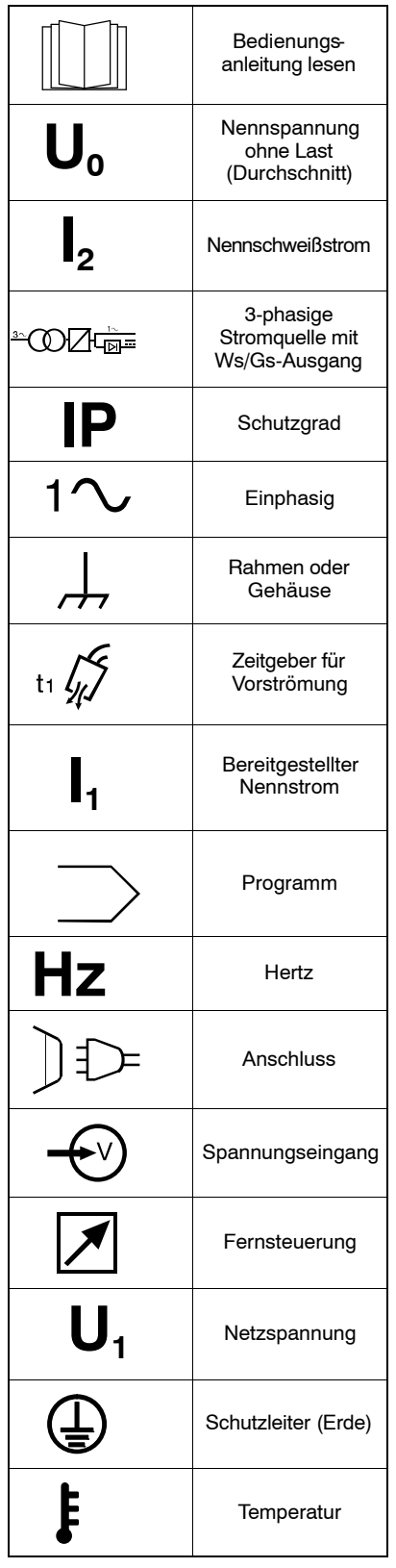

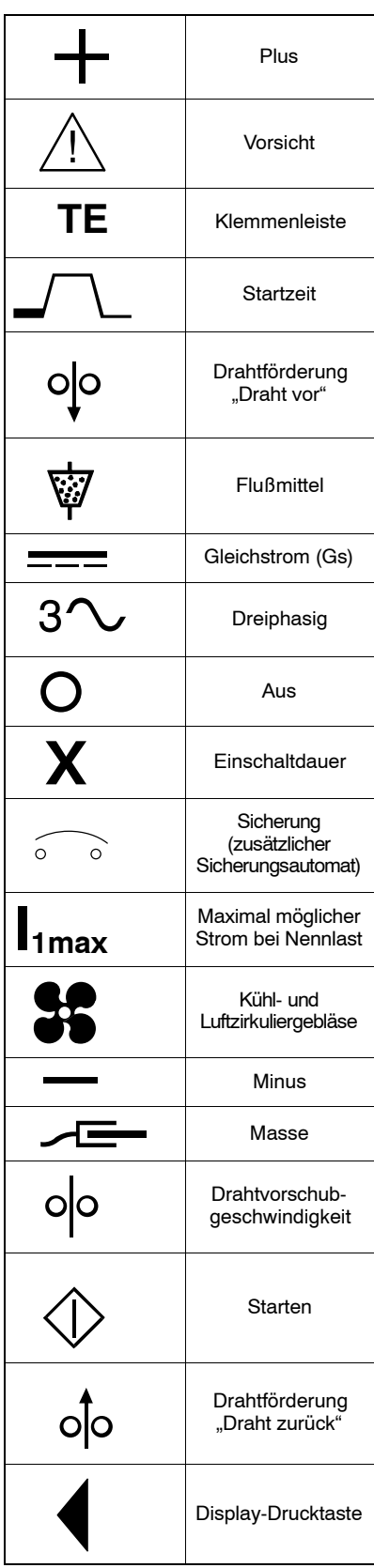

## **ABSCHNITT 3 − TECHNISCHE DATEN**

## <span id="page-14-0"></span>**3-1. Wo befindet sich das Typenschild mit der Seriennummer und den Leistungsangaben?**

#### **A. Seriennummer und Typenschild für SubArc Digital Interface**

Die Seriennummer und die Leistungsangaben für die digitale Steuerung befinden sich rechts am Gerät. Dem Typenschild können Sie entnehmen, an welche Stromversorgung das Gerät anzuschließen ist und/oder wie die abgegebene Nennleistung ist. Vermerken Sie die Seriennummer auf der Rückseite dieses Handbuchs, damit Sie später darauf zurückgreifen können.

#### **B. Wo befindet sich das Typenschild mit der Seriennummer und den Leistungsangaben für Drahtvorschubsysteme?**

Die Seriennummer und die Leistungsangaben zu diesem Produkt befinden sich am Motorgetriebegehäuse. Dem Typenschild können Sie entnehmen, an welche Stromversorgung das Gerät anzuschließen ist und/oder wie die abgegebene Nennleistung ist. Vermerken Sie die Seriennummer auf der Rückseite dieses Handbuchs, damit Sie später darauf zurückgreifen können.

#### **C. Wo befindet sich das Typenschild mit der Seriennummer und den Leistungsangaben für den Pulvertrichter?**

Die Seriennummer und die Leistungsangaben zu diesem Produkt befinden sich an der Seite des Pulvertrichters. Vermerken Sie die Seriennummer auf der Rückseite dieses Handbuchs, damit Sie später darauf zurückgreifen können.

## **3-2. Technische Daten**

#### **A. Technische Daten für SubArc Digital Interface**

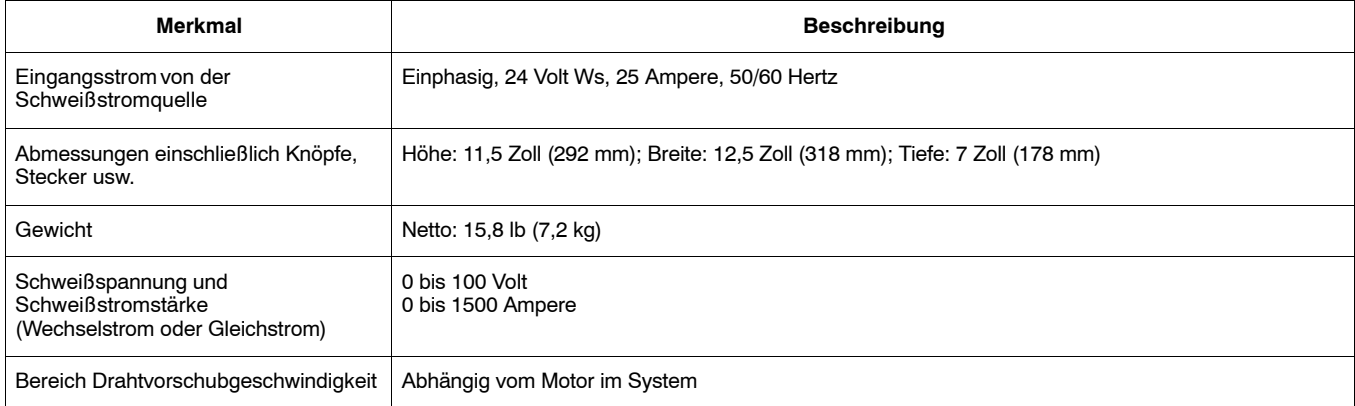

#### **B. Technische Daten für Drahtvorschubgeräte**

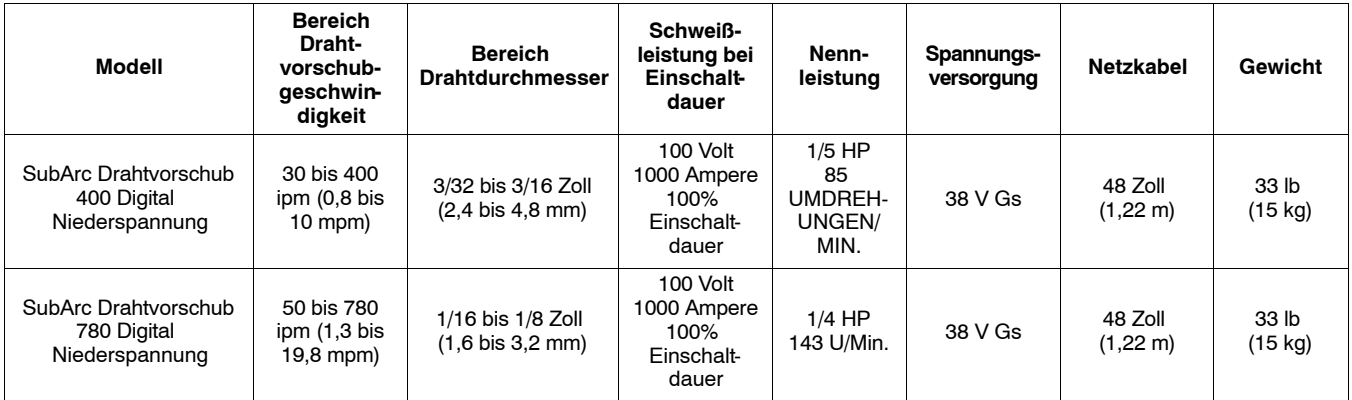

### <span id="page-15-0"></span>**C. Technische Daten für Pulvertrichter**

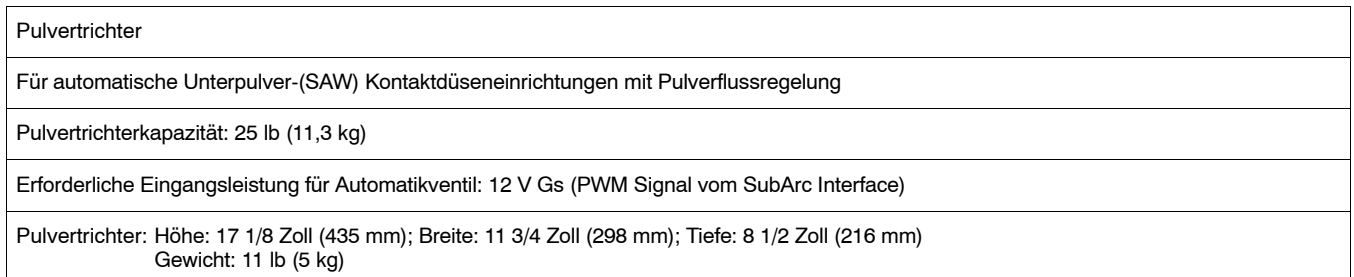

### **3-3. Umweltvorschriften**

#### **A. IP Schutzklasse für die gesamte in diesem Handbuch behandelte Ausrüstung.**

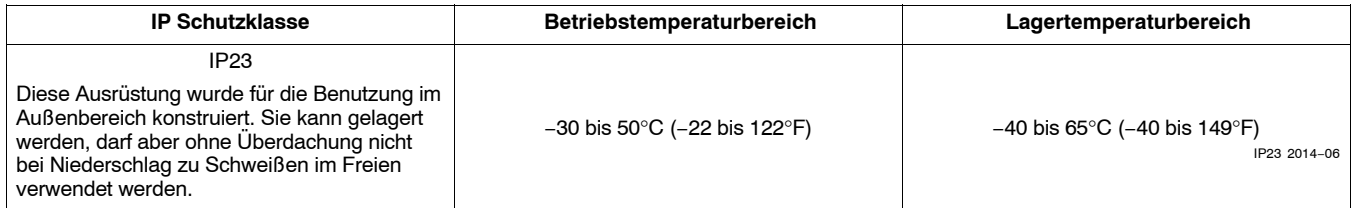

#### **B. Information zur elektromagnetischen Verträglichkeit (EMV) für das in diesem Handbuch behandelte SubArc Digital Interface und Drahtvorschubsysteme.**

**! Diese Klasse A Ausrüstung ist nicht für die Anwendung in Wohngebieten gedacht, in denen die Stromversorgung über das öffentliche Niederspannungssystem gewährleistet wird. Aufgrund leitungsgeführter sowie abgestrahlter Störgrößen können Schwierigkeiten bei der Sicherung der elektromagnetischen Verträglichkeit an diesen Orten auftreten.**

ce−emc 3 2014−07

## **3-4. SubArc Systemkompatibilität**

Die folgenden Stromquellen und Zubehörmodelle sind kompatibel. Das Interface erkennt automatisch die Stromquelle und den angeschlossenen Drahtvorschubtyp.

- *Nur gleiche Stromquellenmodelle lassen sich in einer Parallel- oder Tandemschaltung zusammenschließen.*

#### **Stromquellen:**

907620 − SubArc AC/DC 1000Digital

- 907621 − SubArc AC/DC 1250Digital
- 907622 − SubArc DC 650Digital
- 907923 − SubArc DC 800Digital
- 907624 − SubArc DC 1000Digital
- 907625 − SubArc DC 1250Digital

#### **Interfaces:**

300936 − SubArc Digital-Interface

300937 − SubArc Analog-Interface

#### **Drahtvorschubgeräte:**

300938 − SubArc Drahtvorschubgerät 400 Digital, Niederspannung

300938001 − SubArc Drahtvorschubgerät 400 Digital, Niederspannung für Traktoren

300939 − SubArc Stripdrive 100 Digital, Niederspannung

300940 − SubArc Stripdrive 100 Digital, Niederspannung, mit Halterung

300941 − SubArc Drahtvorschubgerät 780 Digital, Niederspannung

#### **Pulvertrichter:**

300942 − SubArc Pulvertrichter Digital Niederspannung

## **ABSCHNITT 4 − INSTALLATION**

## <span id="page-16-0"></span>**4-1. Abmessungen und Gewicht**

### **A. SubArc Interfaces, Abmessungen und Montagebohrungen**

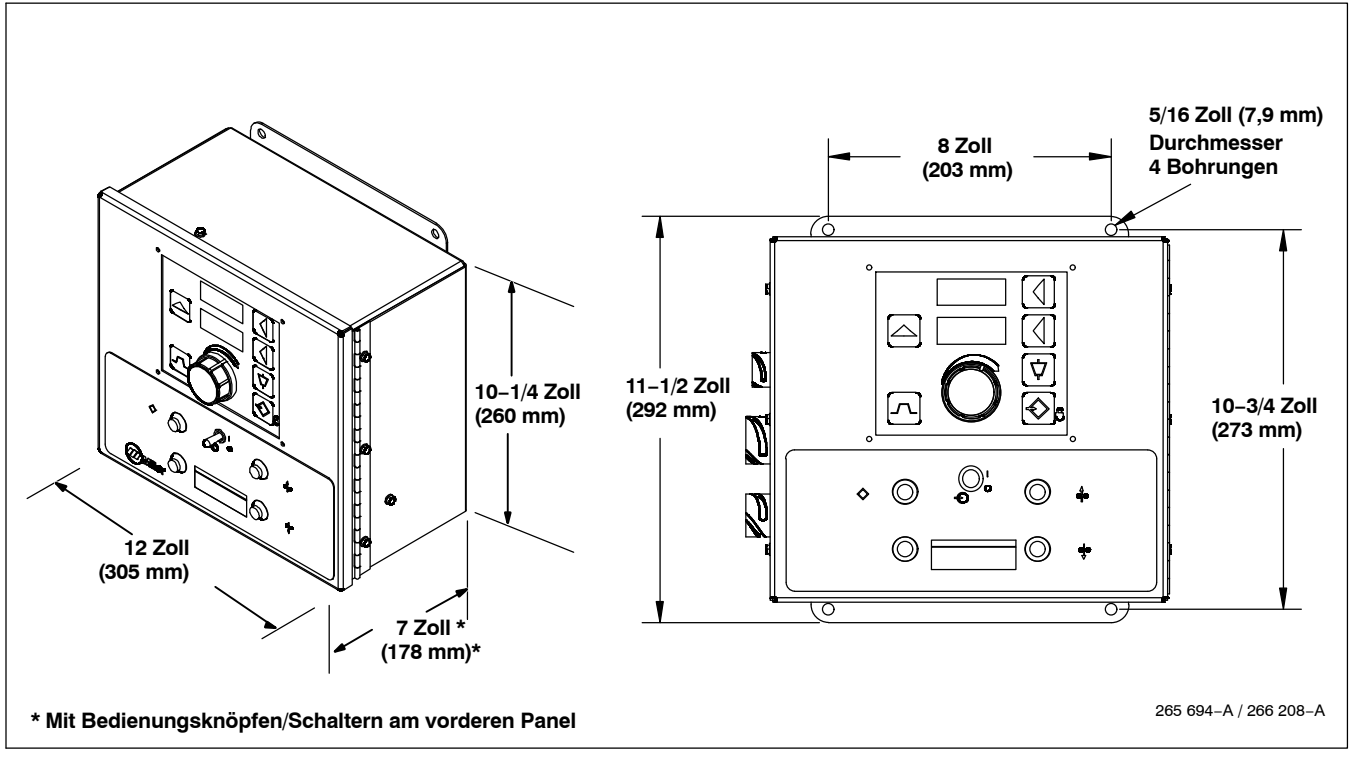

## **Notizen**

### <span id="page-17-0"></span>**B. Drahtvorschubgeräte: Abmessungen und Montagebohrungen**

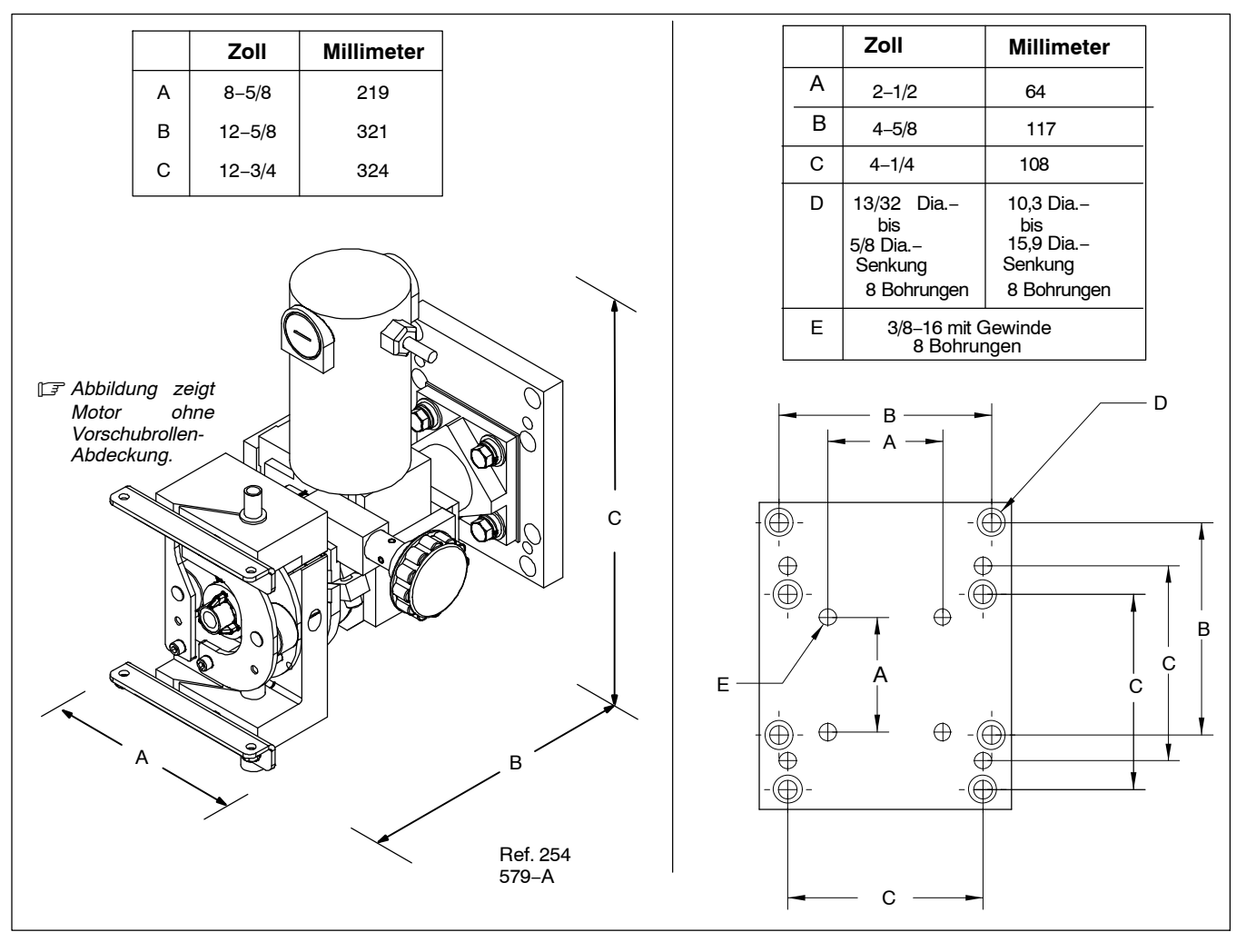

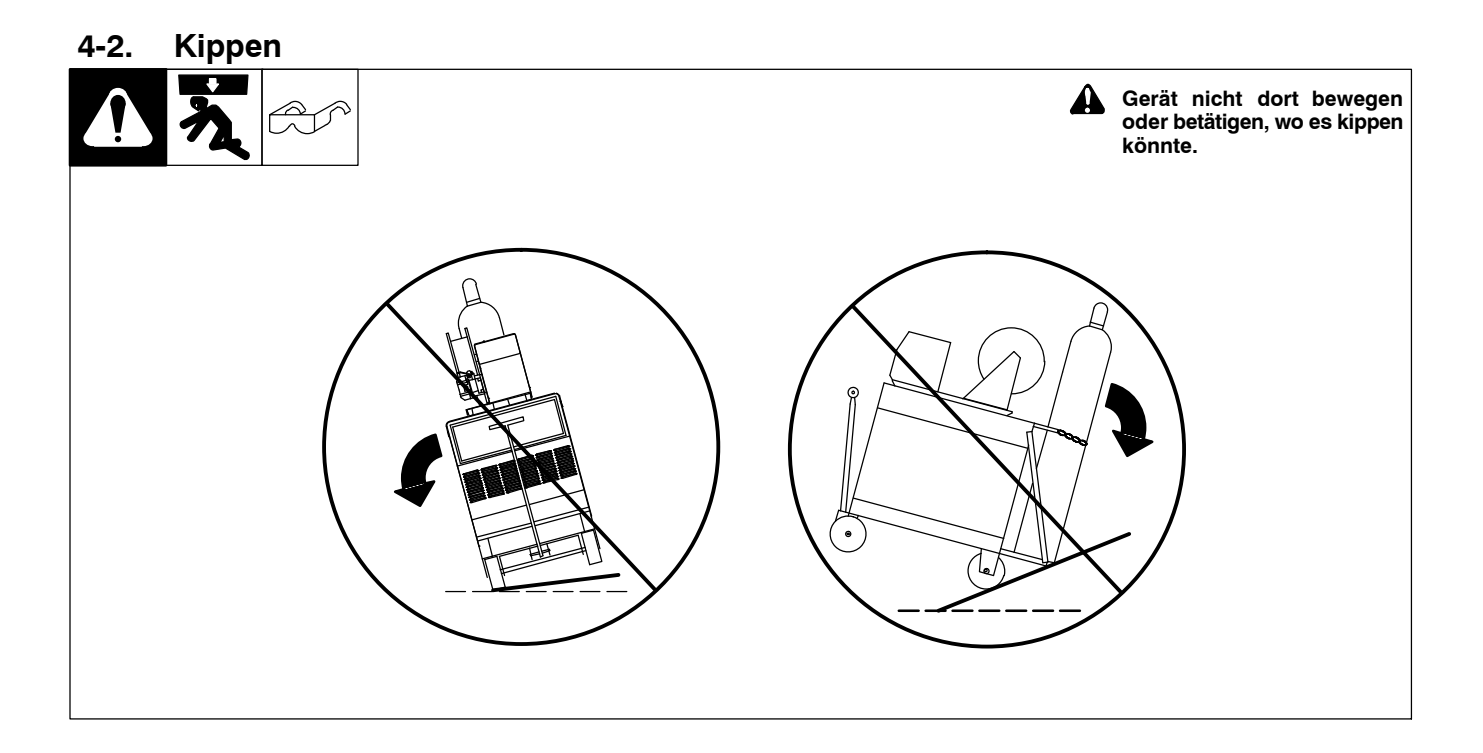

## **ABSCHNITT 5 − SYSTEMVERBINDUNGEN**

#### 1 Steckdose 2 Keilnut 3 Kunststoff-Abdeckung Kunststoff-Abdeckung entfernen,<br>um Zugangsbohrung für Zugangsbohrung Kabelführungen zur Klemmenleiste freizulegen. 1 2 **! Vor dem Öffnen der Zugangstür die Schweißstromquelle und Schweißregelung abschalten und den Netzstecker ziehen.** - *Zugentlastung (kundenseitig) in der Zugangsbohrung anbringen.* Linke Seite ©©®E Verlegen Sie die zugeführten Kabel durch die Zugangsbohrung, bevor  $\bigcirc \oplus \oplus \oplus \oplus$ Sie die Kabel an den internen  $@@@0O@$ Klemmenblöcken anschließen.  $\circ$  $\bullet$ 0000C 4 Steckbuchse RC3: Anschluss Z) ∩⊗⋒ zum Pulvertrichter 5 Steckbuchse RC1: Anschluss zur Schweißstromquelle 6 Steckbuchse RC2: Anschluss zum Drahtvorschubmotor 4 Ŧ Beim Anschließen eines<br>entsprechenden Verbindungs- $\circ$  $\circ$ entsprechenden kabels an eine der obigen Steckbuchsen, müssen Sie die 5 Keilnut ausrichten, den Stecker einstecken und die Überwurfmutter anziehen. Verbinden Sie das andere Ende des Kabels mit der 6 passenden Steckbuchse am  $\circ$ entsprechenden Gerät.l i III  $\circ$  $\circ$ O 3 Unten

## <span id="page-18-0"></span>**5-1. Anschlüsse am linken Panel für das SubArc Interface Digital**

265 696−A / 265 690−B

## <span id="page-19-0"></span>**5-2. Fernregel-Steckbuchse RC2 Information für SubArc Interface Digital**

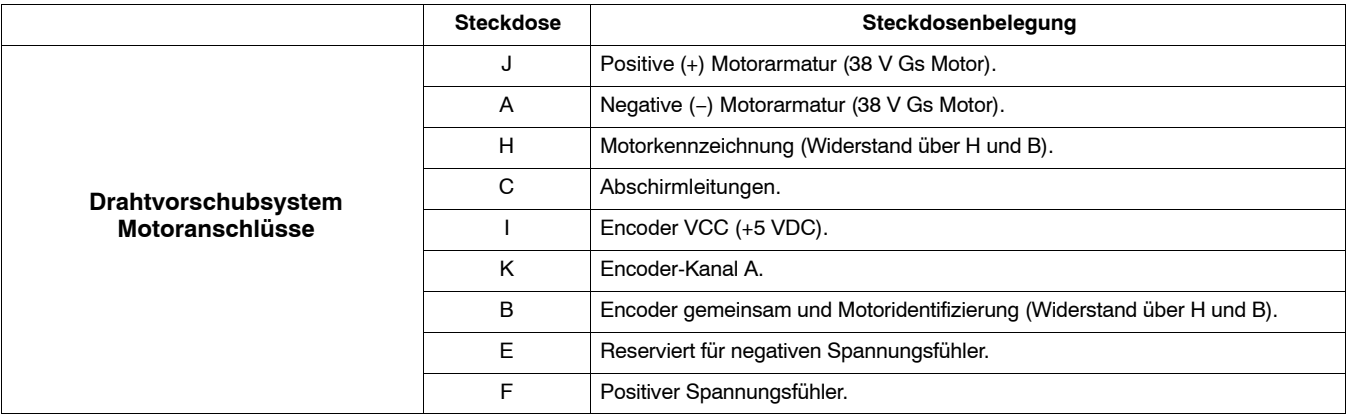

## **5-3. Fernregel-Steckbuchse RC1 Information für SubArc Interface Digital**

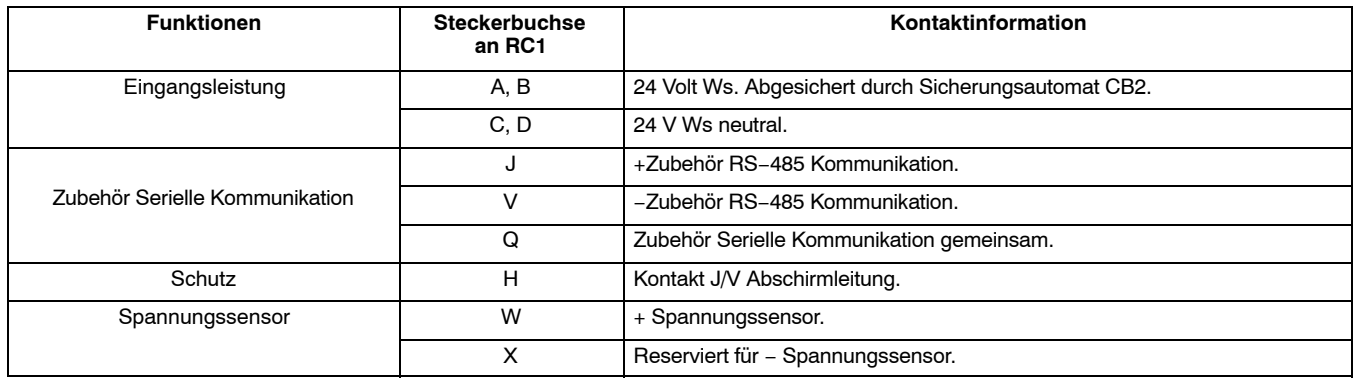

## **5-4. Fernregel-Steckbuchse RC3 Information für SubArc Interface Digital**

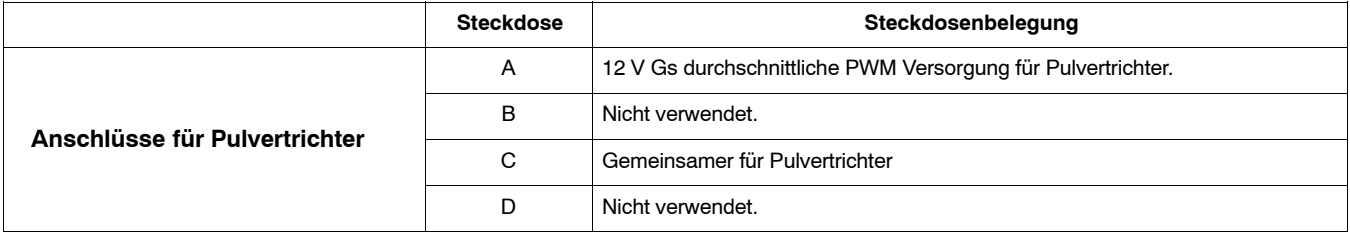

## <span id="page-20-0"></span>**5-5. Klemmenblock TB1 und TB2 Anschlüsse für SubArc Interface Digital**

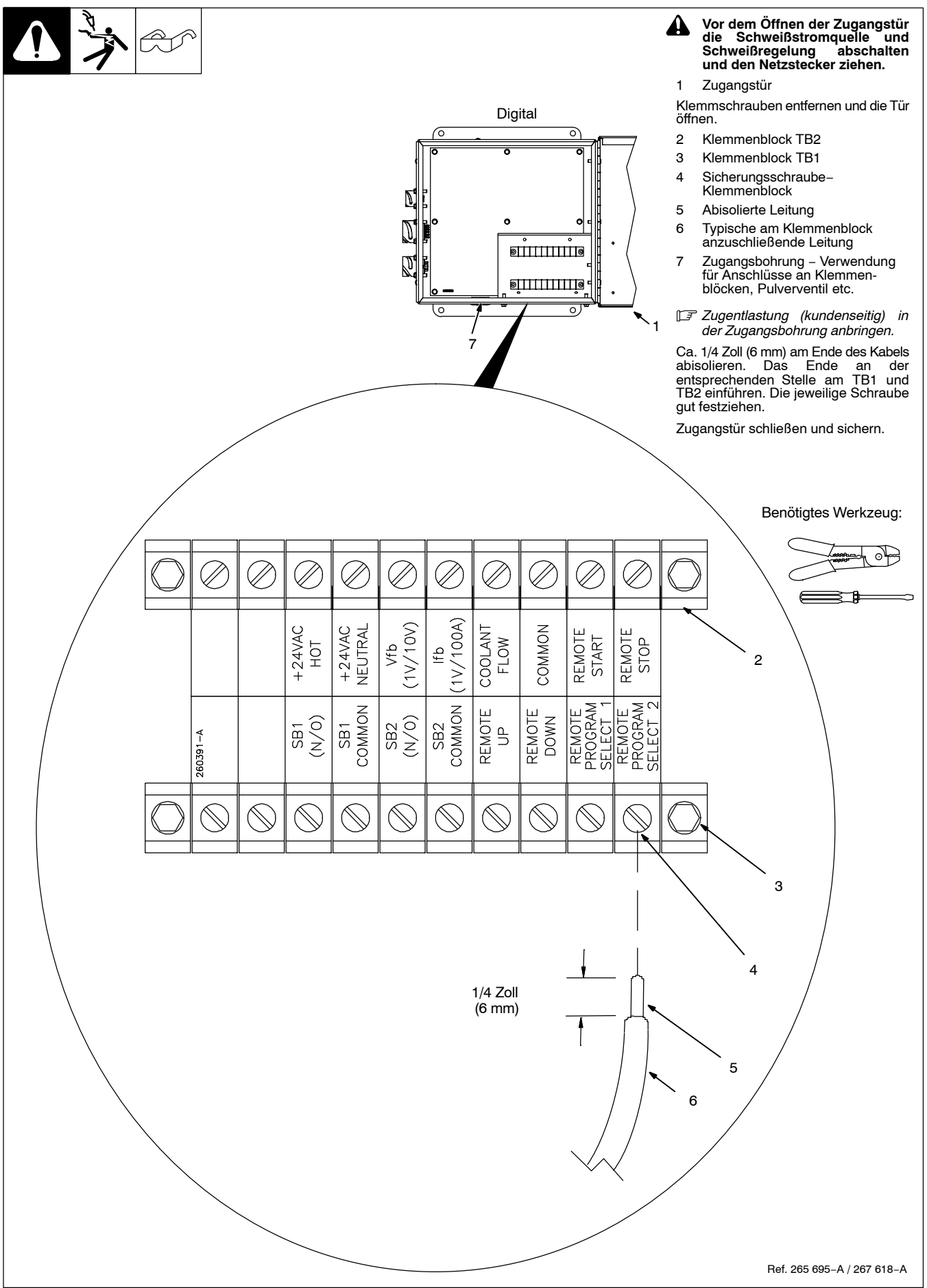

## <span id="page-21-0"></span>**5-6. Klemmenblock TB1 Anschluss für SubArc Interface Digital**

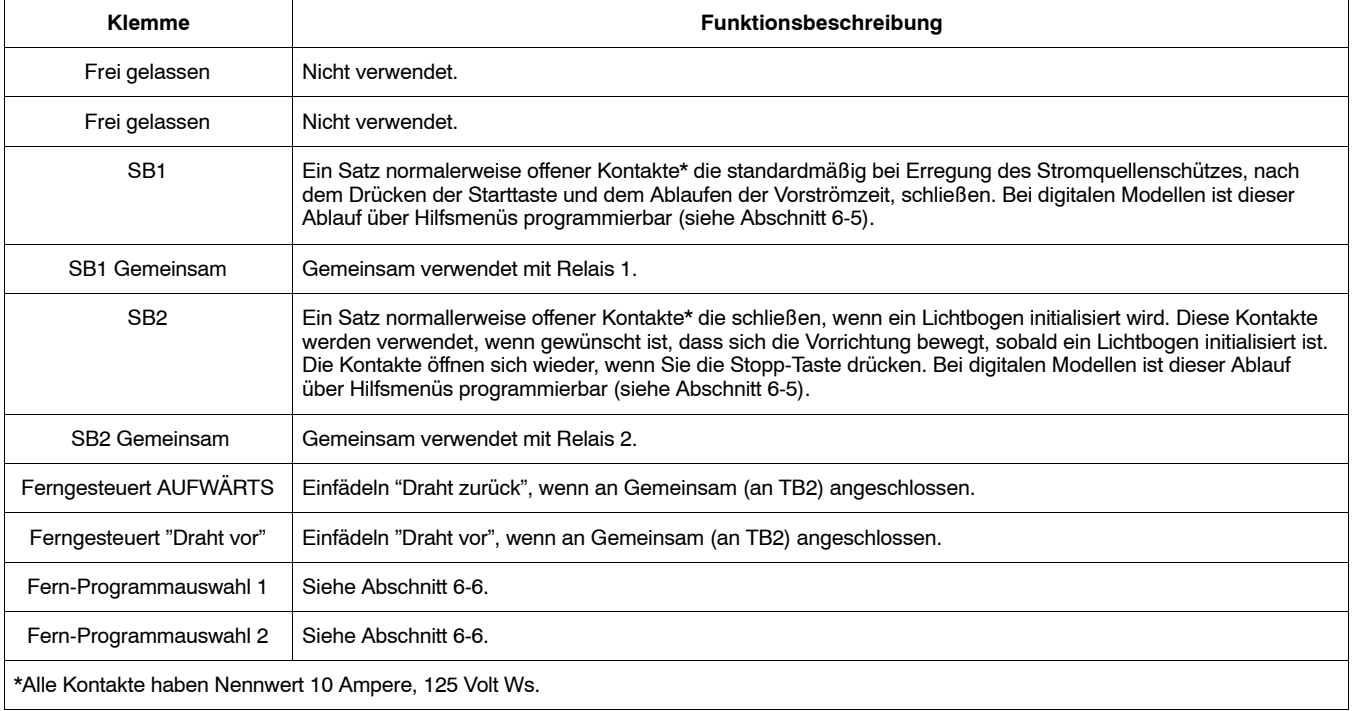

## **5-7. Klemmenblock TB2 Anschlussdaten für SubArc Interface Digital**

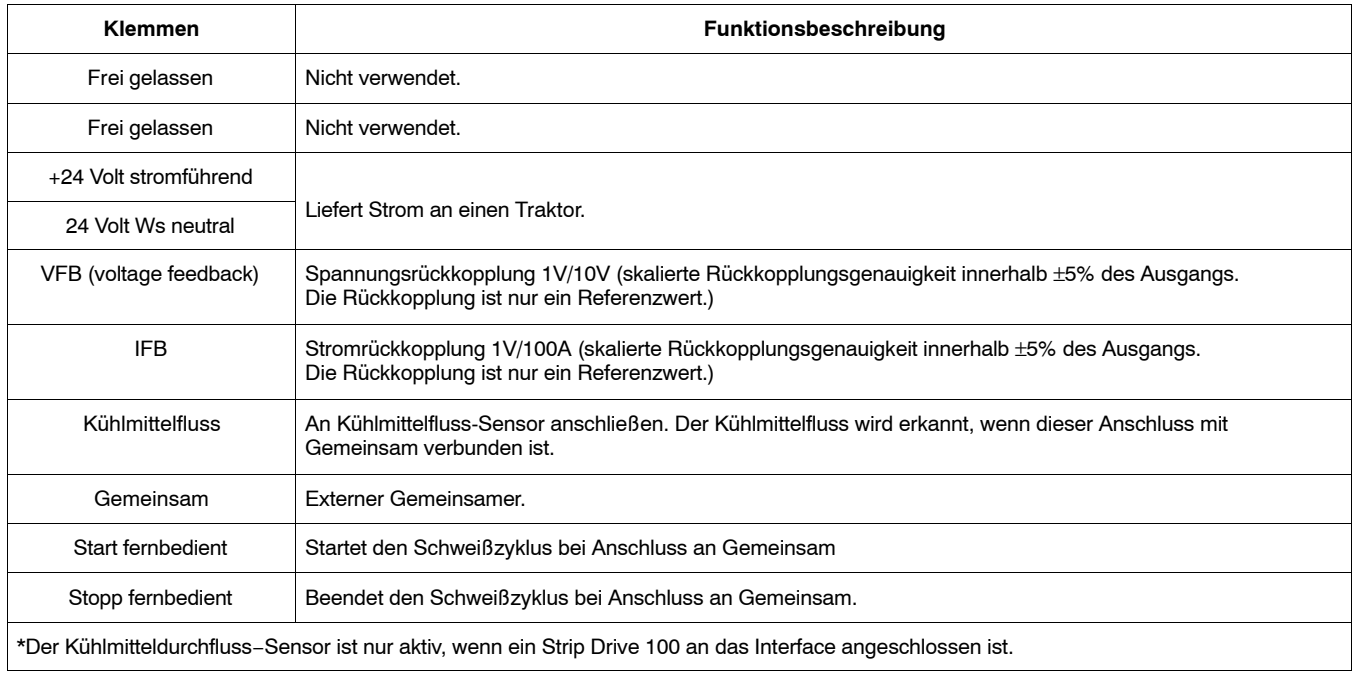

#### - *Wenn ein Draht mit anderer Stärke oder anderer Art verwendet wird, Größe der Vorschubrolle überprüfen.* 1 Drahtandruck-Einstellschraube Benötigtes Werkzeug: Lösen Sie die Schraube, um die Federspannung zu verringern. 2 Nocken 1/4 Zoll Vorschubrollen-Schnellverschluss 3 Vorschubrolle (nicht im Lieferumfang 6 enthalten) Nehmen Sie die Vorschubrolle ab. 5 4 Vorschubrollen-Träger Drehen Sie die Mutter um einen Klick weiter, damit die Nocken an der Mutter mit den Nocken am Vorschubrollen-Träger 4 ausgerichtet sind. 0 3 5 Sicherungsschraube für die  $\mathcal{O}$ 2 Drahtführung (Verdeckt)  $\mathcal{O}$ Lösen Sie die Sicherungsschraube für die Drahtführung. 6 Drahtzufuhrführung (im Lieferumfang des Drahtausrichtesatzes enthalten) Entfernen Sie die Drahtzufuhrführung. Installieren Sie die Vorschubrollen und drehen Sie die Vorschubrollenmutter um einen 'Klick' weiter. 1 - *Abbildung zeigt Motor ohne Vorschubrollen-Abdeckung.* 254 579−B

## <span id="page-22-0"></span>**5-8. Drahtführung und Vorschubrolle installieren**

### **5-9. SubArc Digital InterfaceSteckerverbindungen**

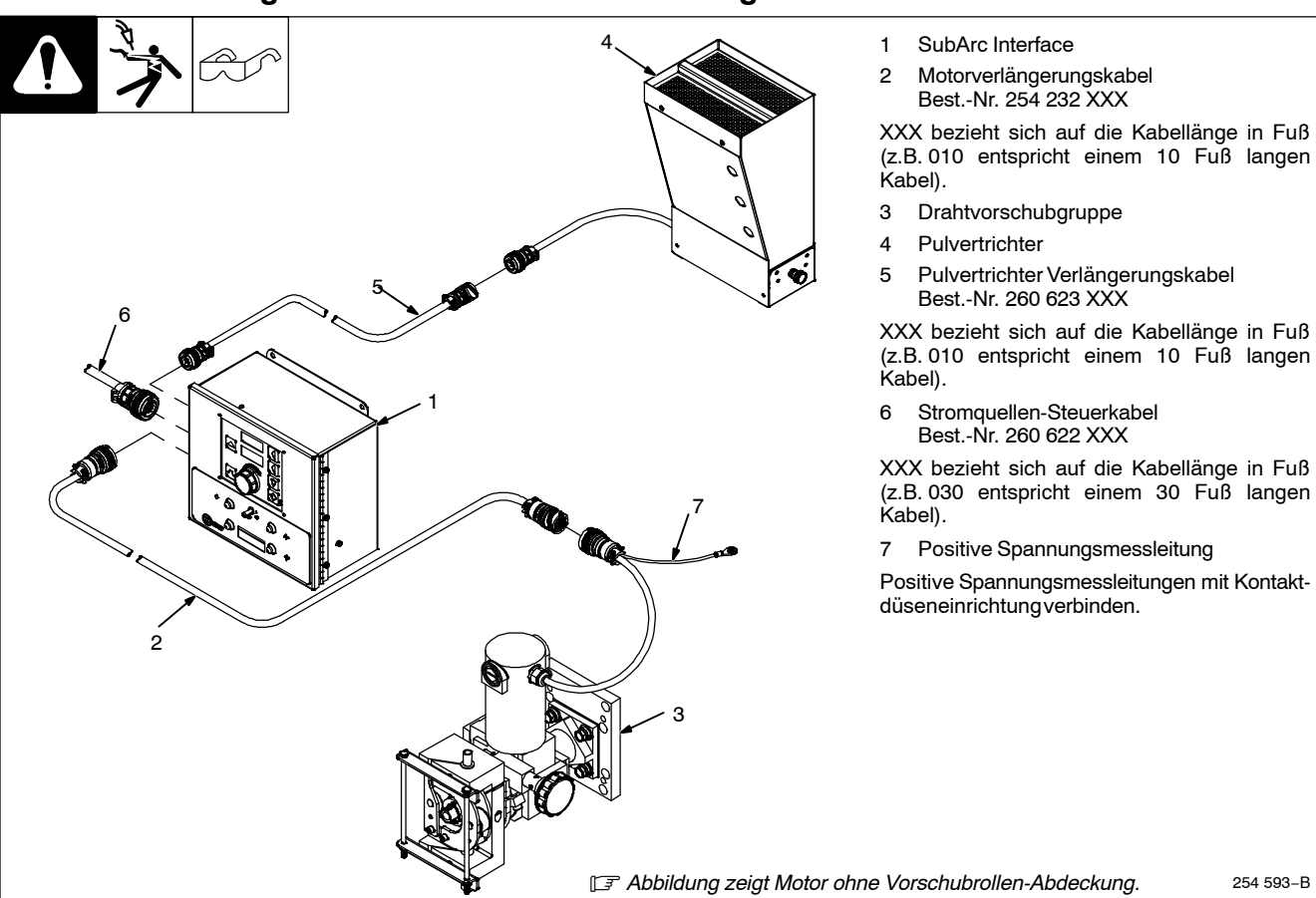

OM−267 533 Seite 18

254 593−B

<span id="page-23-0"></span>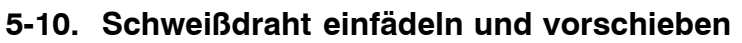

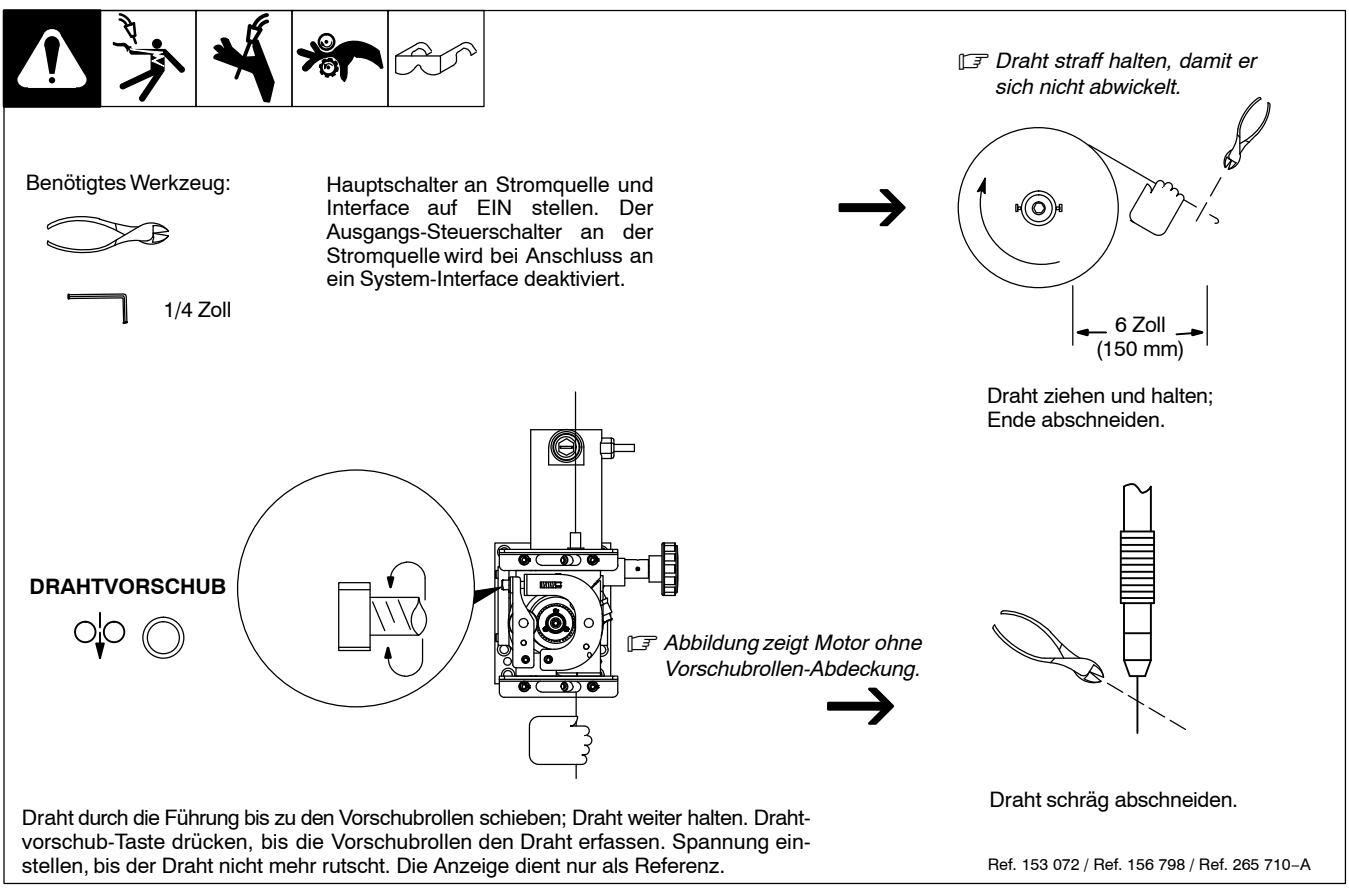

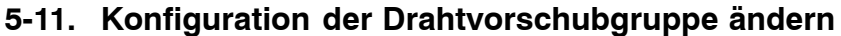

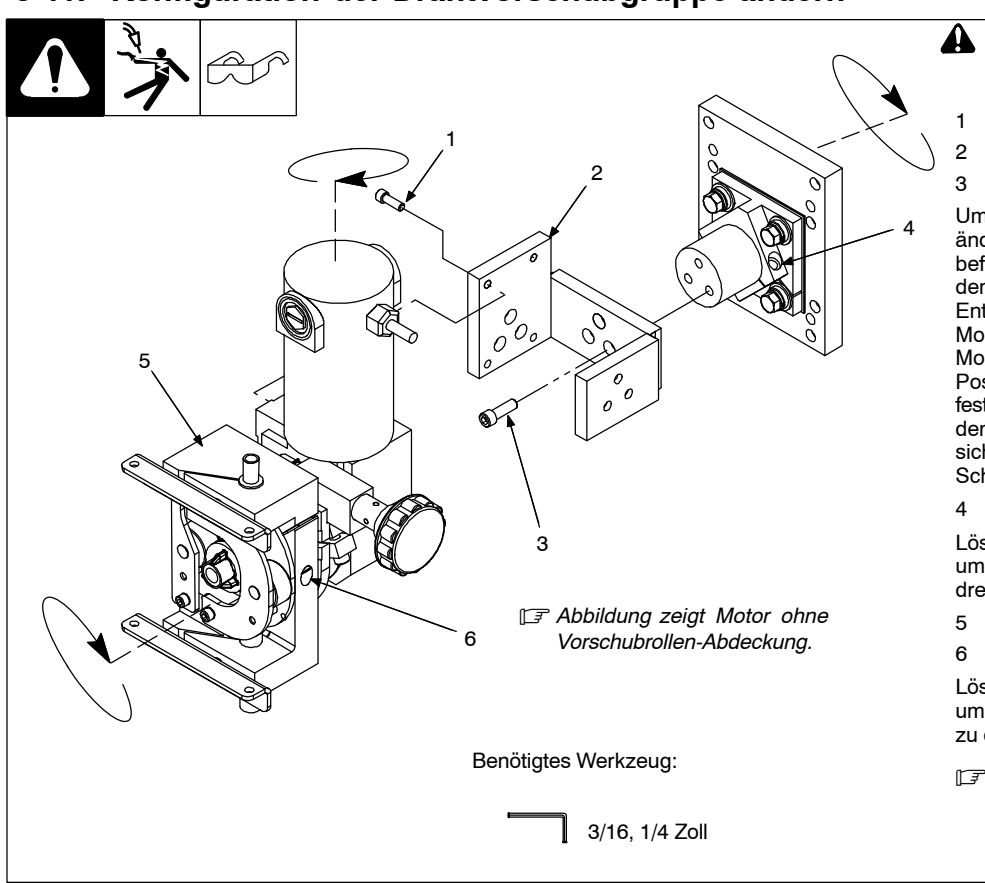

- **! Achten Sie darauf, beim Drehen der Antriebsgruppe nicht das Motorkabel einzuklemmen.**
- 1 Motor-Befestigungsschrauben
- 2 Motor-Montagewinkel
- 3 Schrauben für Motormontagewinkel

Um die Position des Vorschubkopfes zu ändern, entfernen Sie die Motorbefestigungsschrauben und nehmen Sie den Motor aus dem Montagewinkel. Entfernen Sie die Schrauben des Montagewinkels und drehen Sie den Montagewinkel in die gewünschte Position. Ziehen Sie die Schrauben wieder fest, um den Winkel zu sichern. Setzen Sie den Motor wieder in den Winkel ein und sichern Sie ihn mit den zuvor entfernten Schauben.

4 Montagewinkel-Schraube

Lösen Sie die Montagewinkel-Schraube, um die Gruppe um den Montagewinkel zu drehen.

- 5 Vorschubplatte
- 6 Vorschubplatten-Schraube

Lösen Sie die Vorschubplatten-Schraube, um die Vorschubplatte um die Motorwelle zu drehen.

- *Ziehen Sie alle Schrauben nach, wenn sich die Baugruppe in der gewünschten Position befindet.*

254 695−B

## <span id="page-24-0"></span>**5-12. Manuelle Änderung des Winkels der Förderplatte am Drahtvorschubgerät**

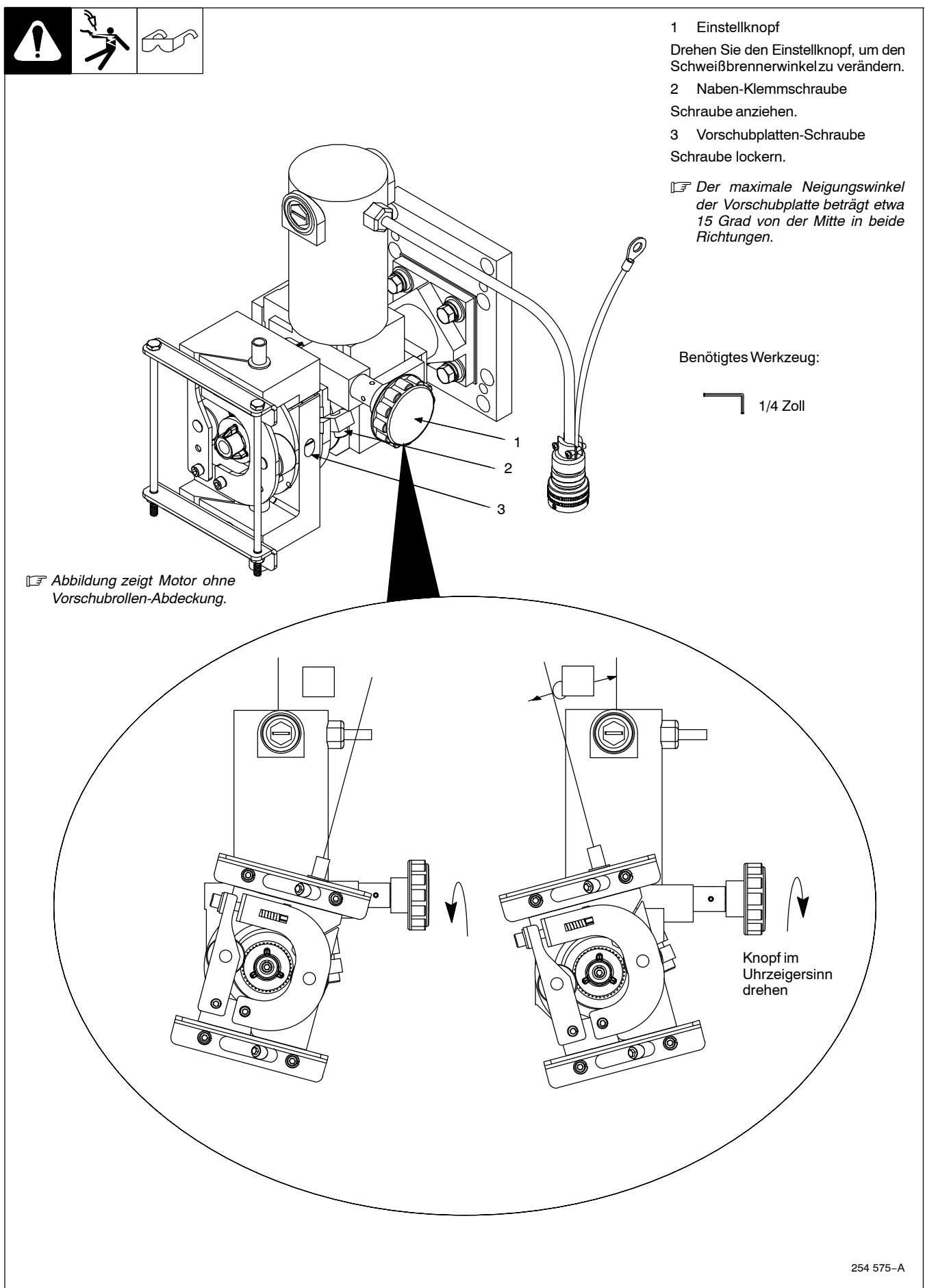

### <span id="page-25-0"></span>**5-13. Anschluss der Elektroden-Spannungsmessleitung an eine Kontaktdüseneinrichtung für DCEP oder Ws Betrieb**

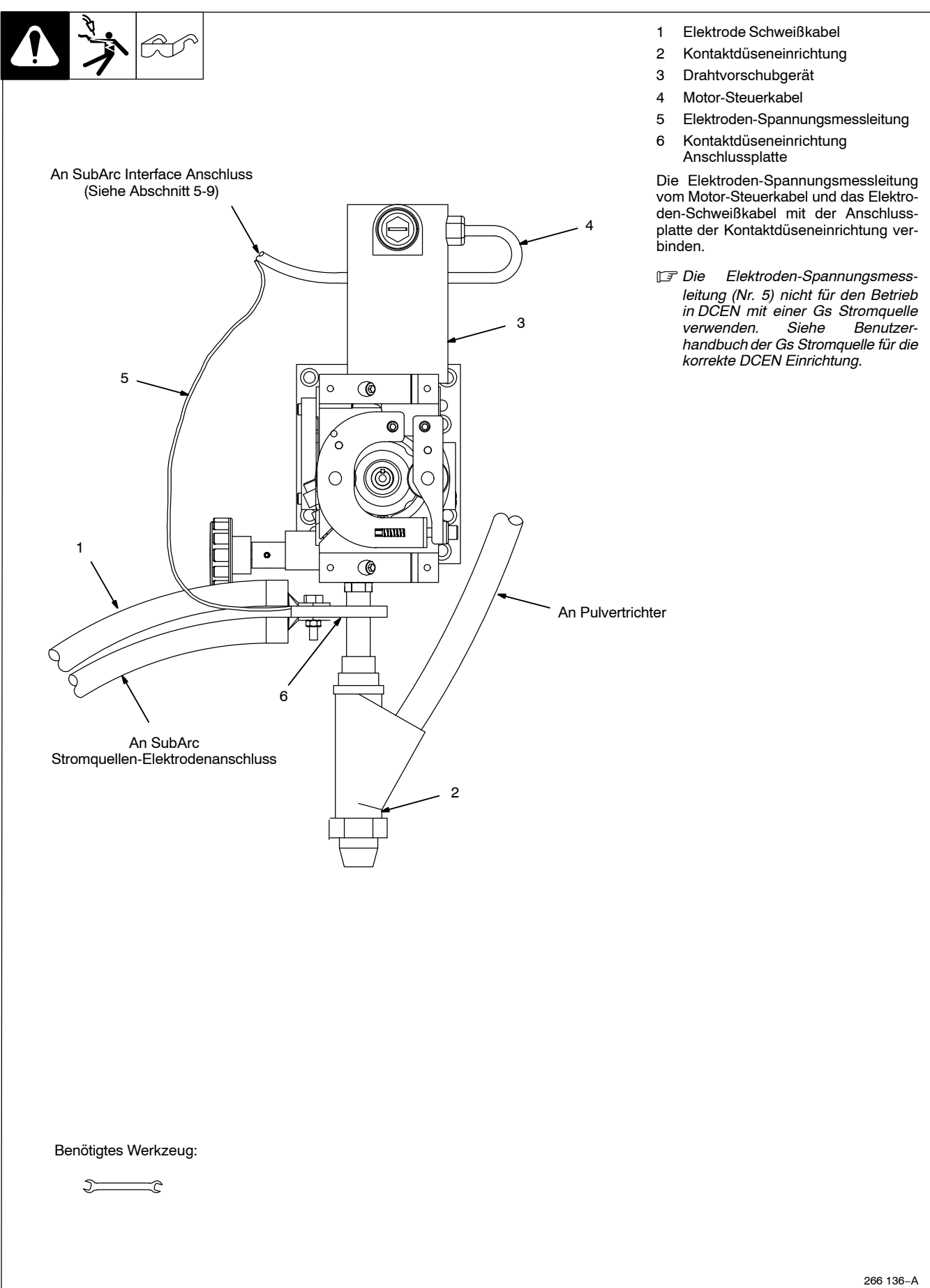

## <span id="page-26-0"></span>**5-14. Position der Kontaktdüseneinrichtung für Tandemlichtbogen- Anwendungen**

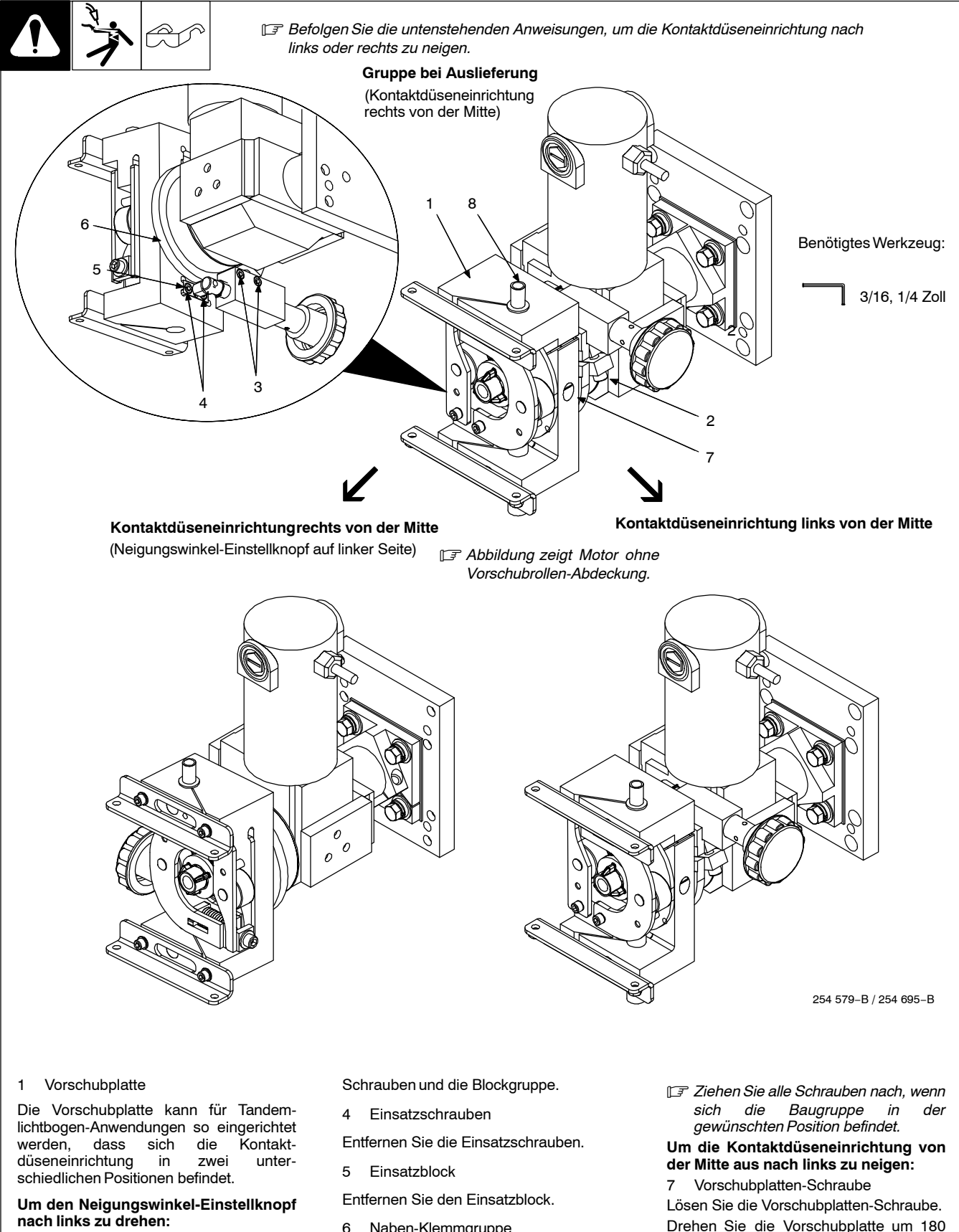

2 Naben-Klemmschraube

Lösen Sie die Naben-Klemmschraube.

- 3 Manipulatorblock-Schrauben
- Entfernen Sie die Manipulatorblock-
- 6 Naben-Klemmgruppe

Drehen Sie die Naben-Klemmgruppe um 180 Grad.

Bauen Sie die Teile in umgekehrter Reihenfolge wieder zusammen.

Drehen Sie die Vorschubplatte um 180 Grad.

Vorschubplattenschraube nachziehen. 8 Einlaufdüse

Entfernen Sie die Einlaufdüse und installieren Sie sie in der richtigen Position.

## <span id="page-27-0"></span>**5-15. Pulvertrichter Digital Niederspannung Installation und Befüllung**

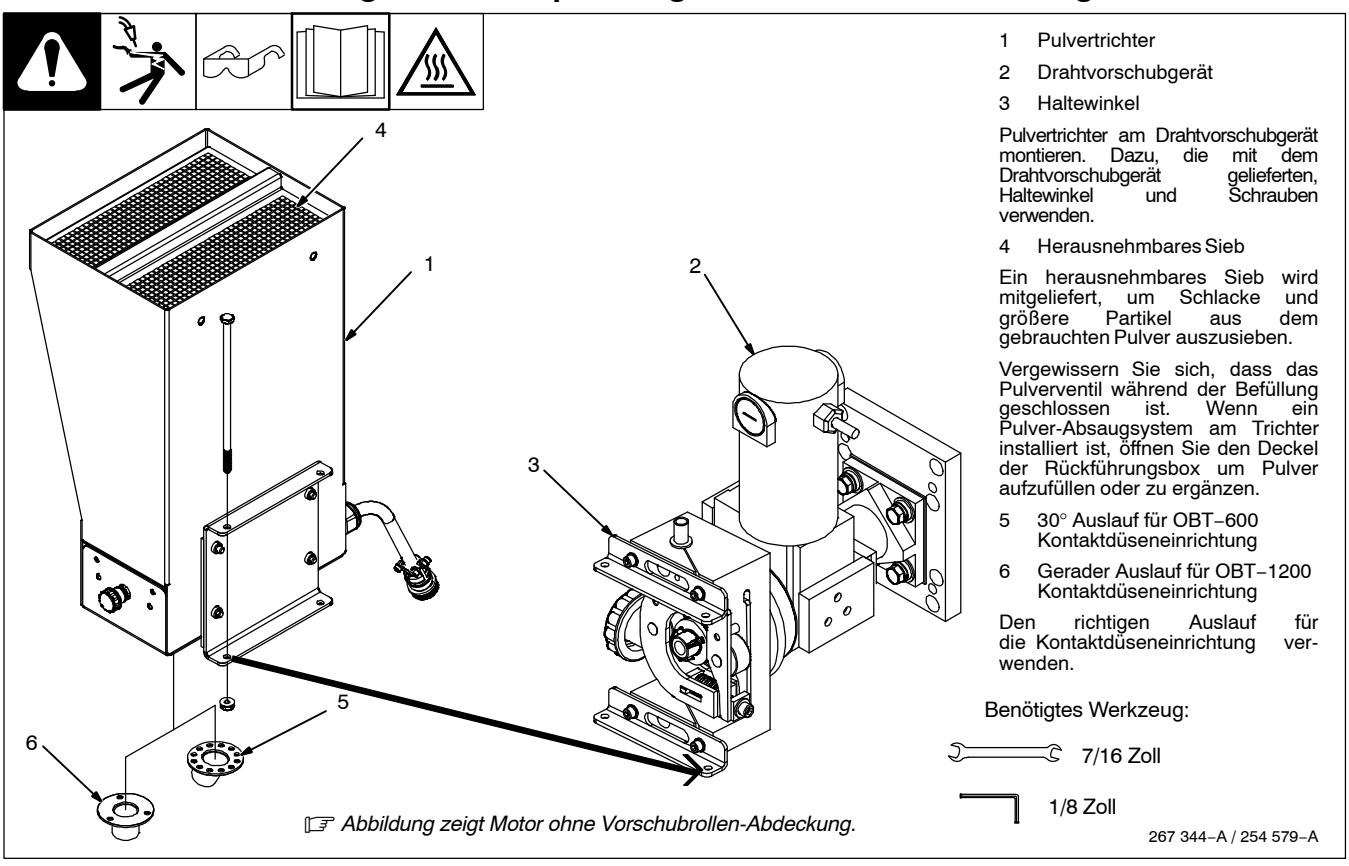

## **Notizen**

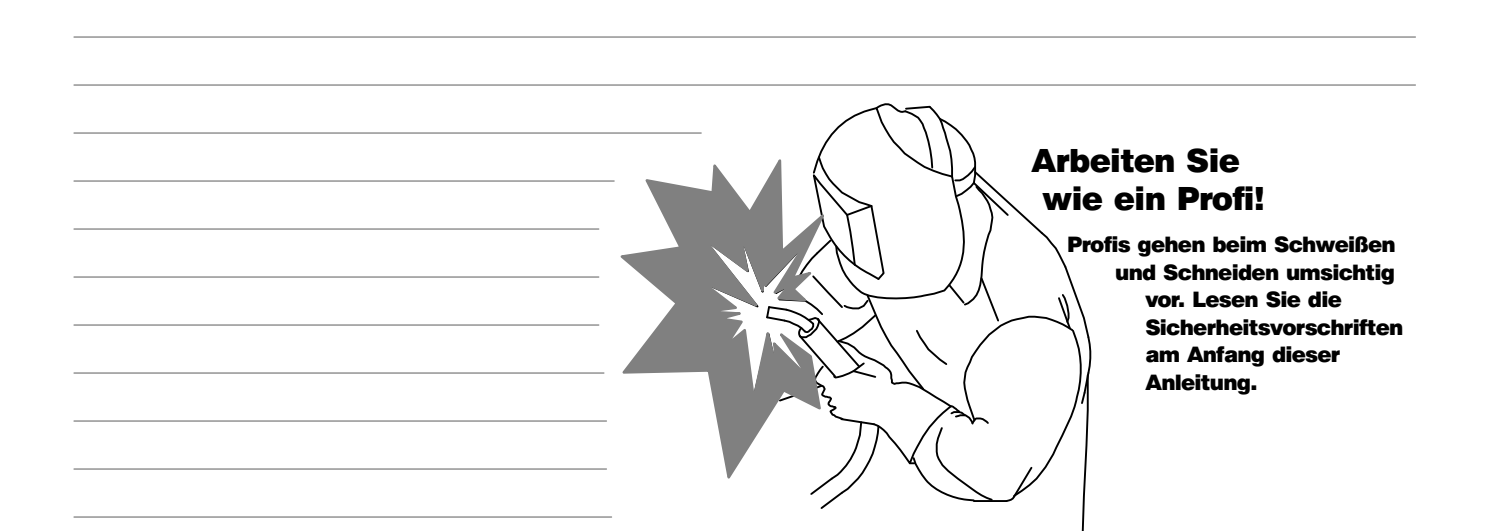

## **Notizen**

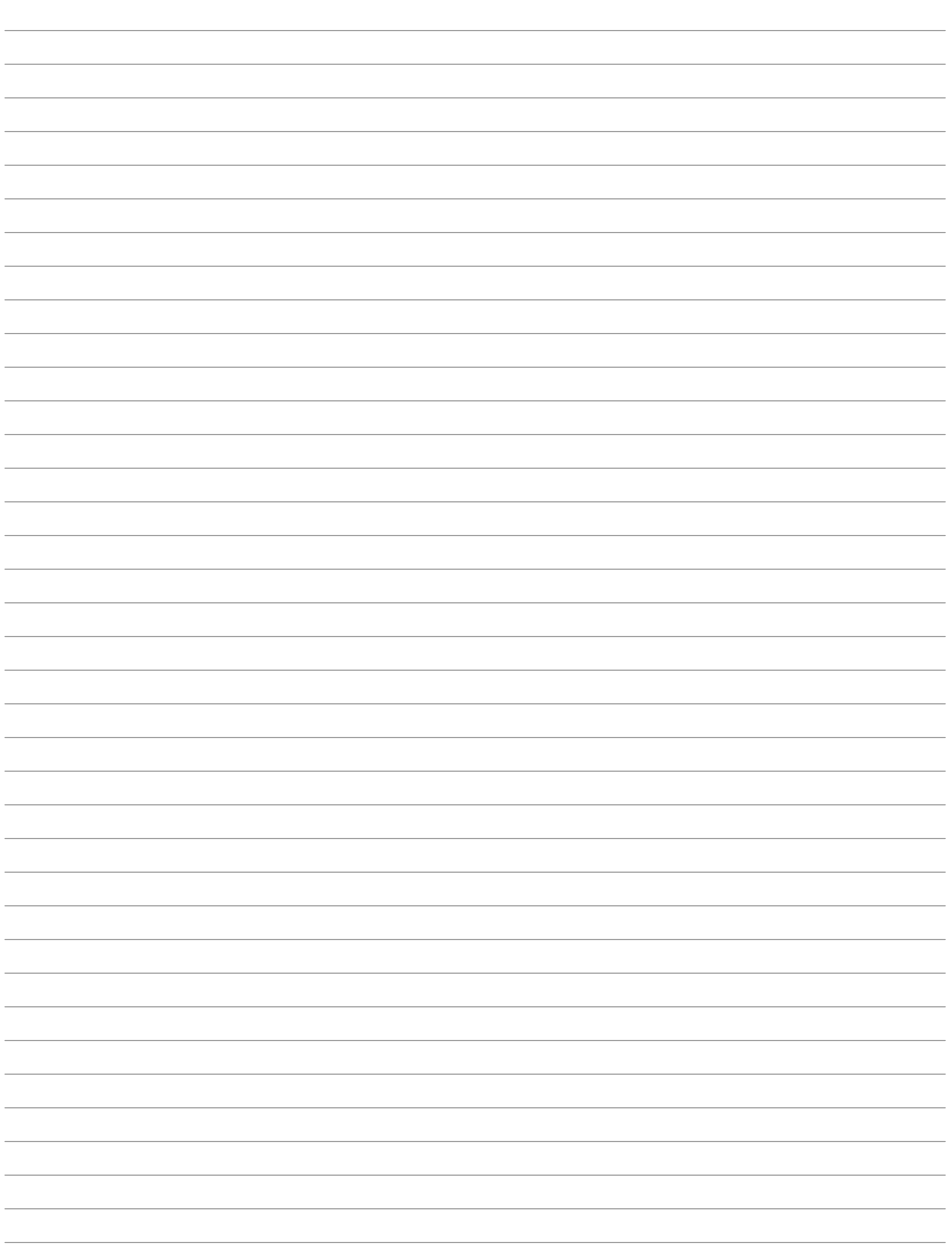

## <span id="page-29-0"></span>**ABSCHNITT 6 − SUBARC INTERFACE DIGITAL BETRIEB**

## **6-1. Vorderes Bedienpanel - Definitionen**

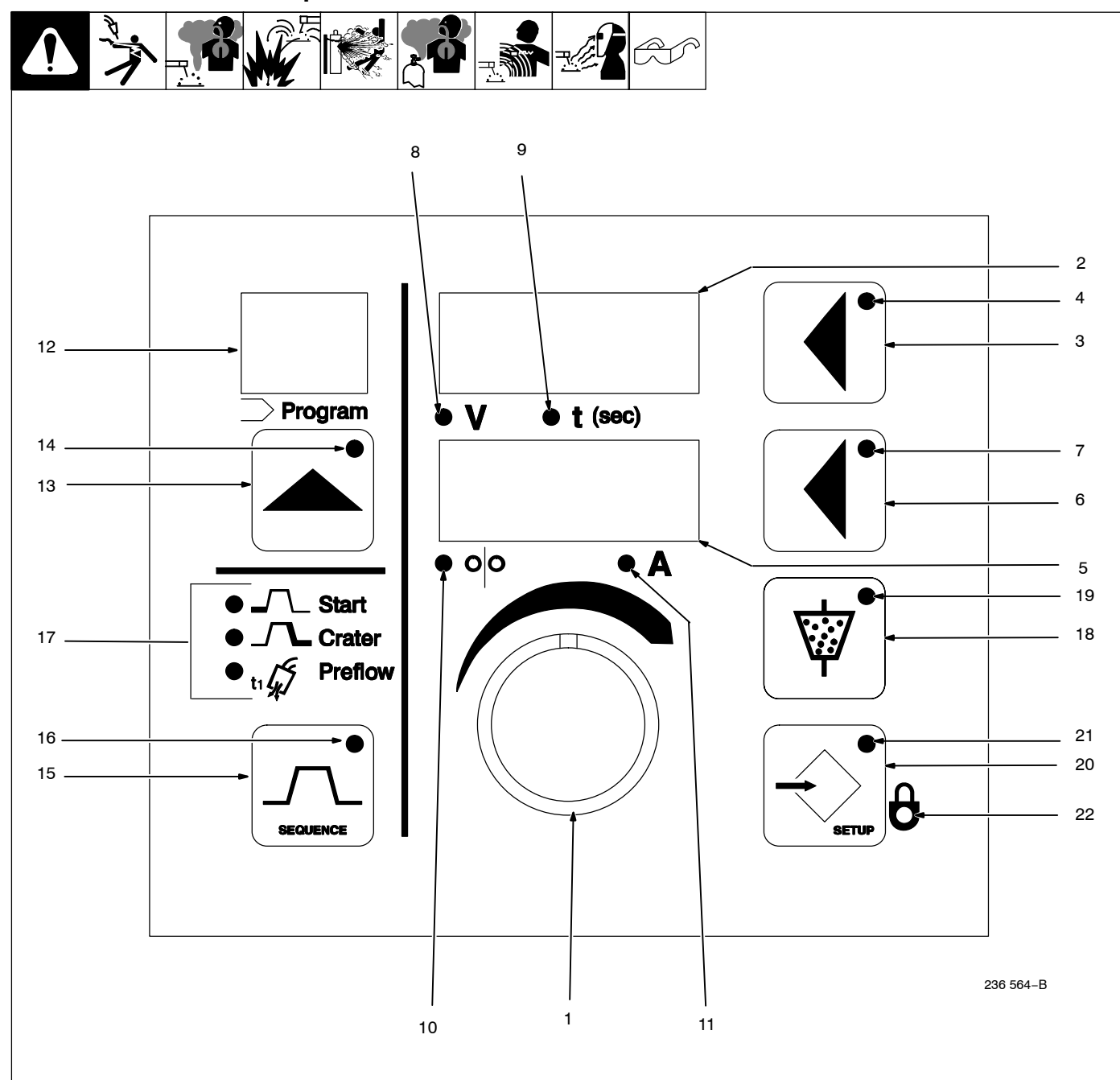

- *Das System-Interface erkennt beim Einschalten, welche Stromquelle und welcher Motor angeschlossen sind.*

1 Einstellregler

Der Einstellregler dient der Einstellung verschiedener Parameter. Siehe Definition der jeweiligen Funktion für Informationen zum Gebrauch des Einstellreglers.

**Oberes Display** 

Das obere Display zeigt Spannung oder Zeit. Das Gerät zeigt sowohl die voreingestellte als auch die tatsächliche Lichtbogenspannung. Befindet sich das Gerät in einem Schweißzustand, zeigt es die tatsächliche Lichtbogenspannung an. Das obere Display zeigt die Schweißsequenzzeit, wenn die Zeit-LED leuchtet.

3 Drucktaste für oberes Display

Taste drücken und halten, um die Schweißzeit zu verstellen oder anzuzeigen. Taste los lassen, um die Spannung anzuzeigen.

4 LED der Drucktaste für das obere Display

Diese LED leuchtet, wenn sich die angezeigten Daten mit dem Einstellregler ändern lassen.

5 Unteres Display

Das untere Display zeigt die Drahtvorschubgeschwindigkeit oder Ampere an.

6 Drucktaste für unteres Display

Diese Taste drücken, um zwischen Drahtvorschubgeschwindigkeit oder Ampere zu wählen.

7 LED der Drucktaste für das untere Display

Diese LED leuchtet, wenn sich die angezeigten Daten mit dem Einstellregler ändern lassen.

- 8 LED Volt
- 9 LED Zeit
- 10 LED Drahtvorschubgeschwindigkeit
- 11 LED Ampere

Die LEDs unterhalb der jeweiligen Displays leuchten auf und signalisieren, welcher Wert angezeigt wird.

12 Programmdisplay

Hier erscheint die Nummer des aktiven Programms.

13 Programm-Drucktaste

Drücken Sie die Programm-Drucktaste, um die Programmwahlfunktion zu aktivieren. Zur Änderung der Programm-Nummer drücken Sie die Programm-Drucktaste oder drehen Sie den Einstellregler.

14 LED der Programm-Drucktaste

Diese LED leuchtet, wenn die Programm-Drucktaste aktiv ist.

- *Weitere Informationen zur Einstellung der Sequenzparameter siehe Abschnitt [6-3](#page-32-0).*
- 15 Sequenz-Drucktaste

Die Sequenz-Drucktaste erlaubt die Wahl der Schweißsequenzen. Die Standardsequenz ist Schweißen. Sie aktiviert sich beim Einschalten. Andere Schweißsequenzen müssen vor der Initialisierung des Lichtbogens eingestellt werden. Wenn das Gerät in einen Schweißzustand eintritt, werden alle Sequenz-Anzeigemodi beendet und der Schweißdisplaymodus aktiviert.

16 LED der Sequenz-Drucktaste

Im Schweißsequenz-Displaymodus ist die LED der Sequenz-Drucktaste AUS. Bei Drücken der Sequenz-Drucktaste blinkt die LED. Sie blinkt weiter bei nachfolgendem Drücken der Taste. Die LED hört auf zu blinken und erlischt, wenn das Gerät in den Schweißsequenz-Displaymodus zurückkehrt.

17 Schweißsequenz-LEDs

Drei Schweißsequenz-LEDs befinden sich oberhalb der Sequenz-Drucktaste: Start, Endkrater und Gasvor- und nachströmen. Die jeweilige LED leuchtet auf, um die aktive Schweißsequenz anzuzeigen. Die jeweilige LED blinkt, wenn Sie den Parameter ändern.

18 Pulver-Drucktaste

Drücken Sie die Pulver-Drucktaste, um das Pulverventil zu öffnen bzw. zu schließen.

19 LED der Pulver-Drucktaste

Wenn die LED der Pulver-Drucktaste leuchtet, ist das Pulverventil offen.

- *Siehe Abschnitt [6-4](#page-33-0) für weitere Informationen zu den Setup-Anzeigen*
- 20 Setup-Drucktaste

Drücken Sie die Setup-Drucktaste, um den Setup-Anzeigemodus zu aktivieren. Weiteres Drücken der Taste führt Sie durch die Setup-Anzeigen.

21 LED der Setup-Drucktaste

Die LED der Setup-Drucktaste leuchtet auf, wenn der Setup-Anzeigemodus aktiv ist.

22 Gesperrt LED

Die Gesperrt LED leuchtet auf, wenn Sperren aktiv sind.

- *Diese Einheit erlaubt die Verstellung der Spannung in der Schweißsequenz zu jeder Zeit, auch während des Schweißens, sofern die Spannungsbereichssperren ausgeschaltet sind.*
- Um eine Sequenzzeit einzustellen, drücken Sie die Drucktaste des oberen Displays wiederholt, bis Zeit [t] der aktive Parameter ist. Stellen Sie die gewünschte Zeit mit dem Einstellregler ein. Zur Deaktivierung stellen Sie die Zeit auf 0.
- Das Gerät zeigt standardmäßig die Schweißspannung, wenn Sie einen Schweißsequenz-Displaymodus aufrufen.

Nur für CV Modus:

• Wenn die LED der unteren Display-Drucktaste leuchtet, können Sie jederzeit während des Schweißens mit dem Einstellregler die Schweißdraht-<br>Vorschubgeschwindigkeit ändern. Die Vorschubgeschwindigkeit Drahtvorschubgeschwindigkeit erscheint im unteren Display. Nach ca. einer Sekunde Inaktivität kehrt das untere Display zur Ansicht des zuvor gezeigten Parameters zurück.

#### Nur für CV+C Modus:

• Wenn die LED der unteren Display-Drucktaste leuchtet, können Sie jederzeit während des Schweißens mit dem Einstellregler die Schweiß- Stromstärke ändern, Die Schweißstromstärke erscheint auf dem unteren Display. Nach ca. einer Sekunde Inaktivität kehrt das untere Display zurück zur Ansicht des zuvor gezeigten Parameters.

<span id="page-31-0"></span>Die folgende Liste enthält Begriffe und deren Definitionen, die für dieses Produkt gelten:

#### Allgemeine Begriffe:

Sequenz Ein Teil des Schweißprogramms, wie Vorströmen, Einschleichen, Start, Schweißen, Endkrater, Drahtfreibrennen und Nachströmen.

Schweißprogramm Eine Gruppe von Sequenzen, die einen Schweißzyklus bilden.

## **6-2. Ein/Aus-Schalter und Tasten**

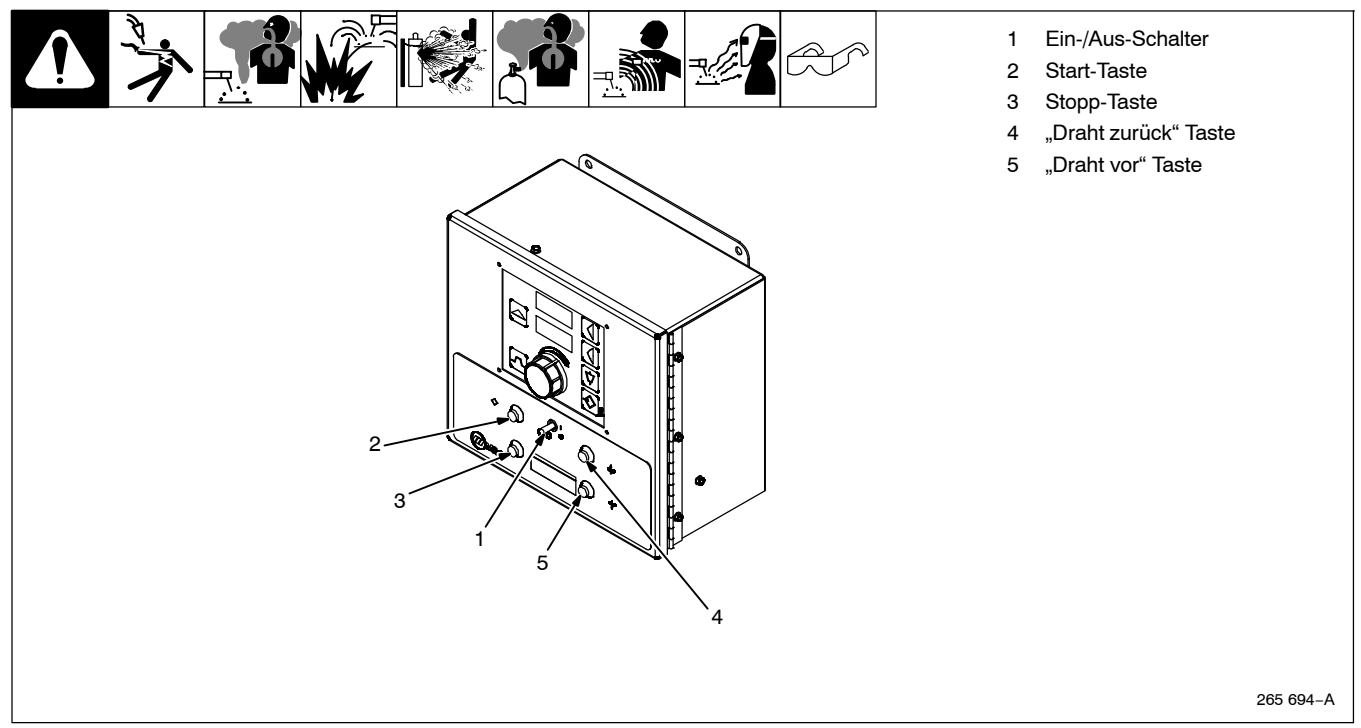

## **Notizen**

### <span id="page-32-0"></span>**6-3. Schweißsequenz-Displays**

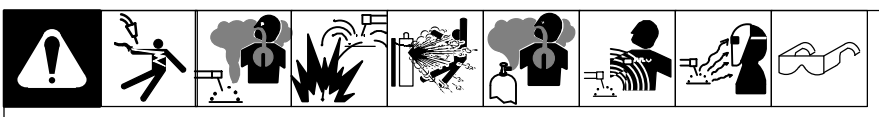

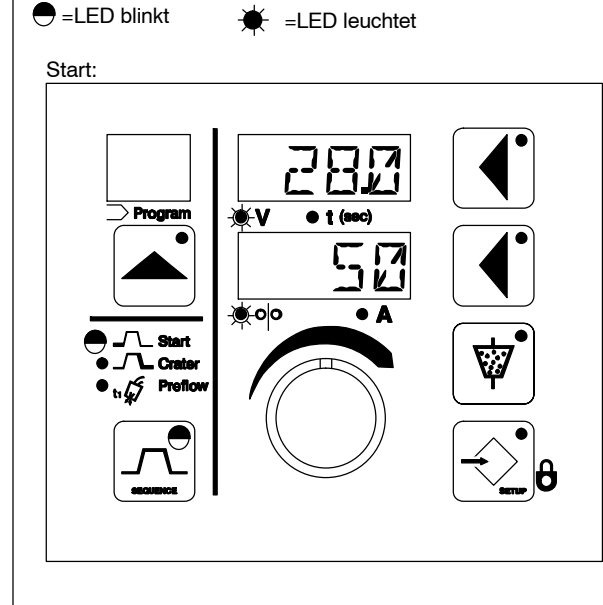

Endkrater:

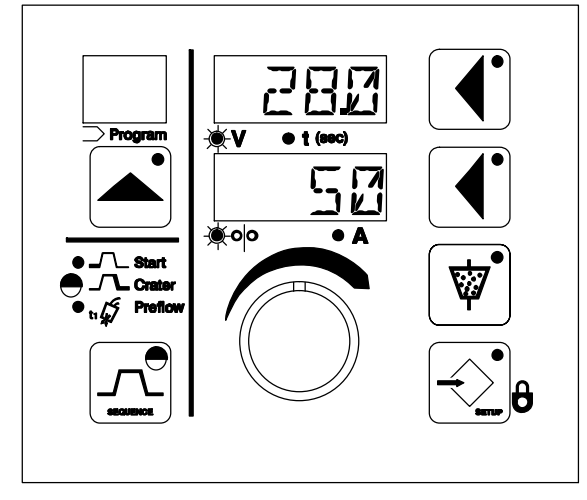

CV Modus − Start- und Endkrateranzeige Drahtvorschubgeschwindigkeit im unteren Display.

CV+C Modus− Start- und Endkrateranzeige Stromstärke im unteren Display.

Für alle Modi − leuchtet die LED der oberen Drucktaste, können Sie den entsprechenden Anzeigewert mit dem Einstellregler ändern. Leuchtet die LED der oberen Drucktaste nicht und möchten Sie einen Wert verstellen, drücken Sie die Drucktaste des oberen Displays, um die LED einzuschalten. Nochmaliges Drücken der Taste schaltet zwischen Spannung und Zeit hin und her. Die Volt- oder Zeit-LED leuchtet auf und signalisiert, welcher Wert gerade angezeigt ist.

Wenn die LED der unteren Drucktaste leuchtet, können Sie den Wert mit dem Einstellregler ändern.

- Drücken Sie die Sequenz-Drucktaste die Sequenz-LED und die Start-LED blinken. In diesem Zustand ist das Gerät im Sequenz-Displaymodus und die Start-Sequenz-Parameter erscheinen in den Displays.
- Ein zweites Drücken der Sequenz-Taste lässt die LED der Sequenz-Drucktaste und die Krater-Sequenz-LED blinken. In diesem Zustand befindet sich das Gerät im Endkrater-Sequenz-Displaymodus und die Endkrater-Sequenz-Parameter erscheinen in den Displays.
- Ein drittes Drücken der Sequenz-Taste lässt die LED der Sequenztaste und die LED der Vorströmen/Nachströmen-Sequenz blinken.

Drücken Sie die Taste des unteren Displays, um zwischen Vorströmen und Nachströmen hin- und her zuschalten.

 Im Vorström-Displaymodus zeigt das obere Display die Vorströmzeit und PRE erscheint im unteren Display. Um die Vorströmzeit zu ändern, drücken Sie Taste des oberen Displays und drehen Sie den Einstellregler.

Im Nachström-Displaymodus zeigt das obere Display die Nachströmzeit und POST erscheint im unteren Display. Um die Nachströmzeit zu ändern, drücken Sie die Taste des oberen Displays und drehen Sie den Einstellregler.

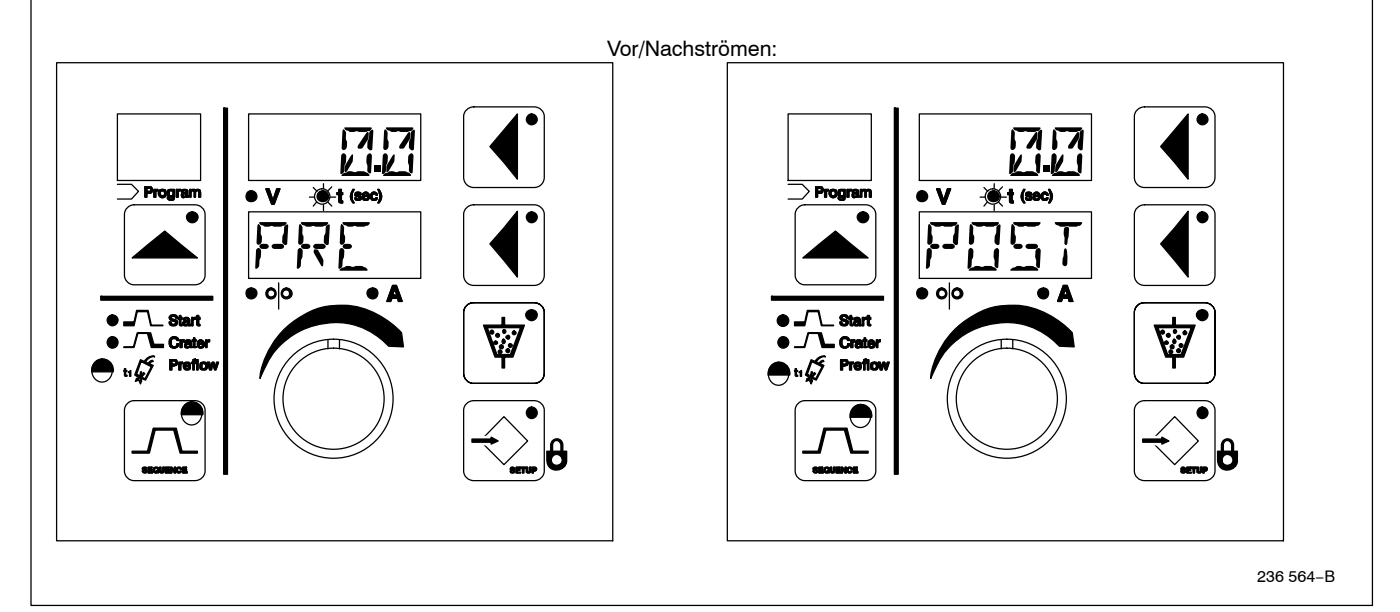

<span id="page-33-0"></span>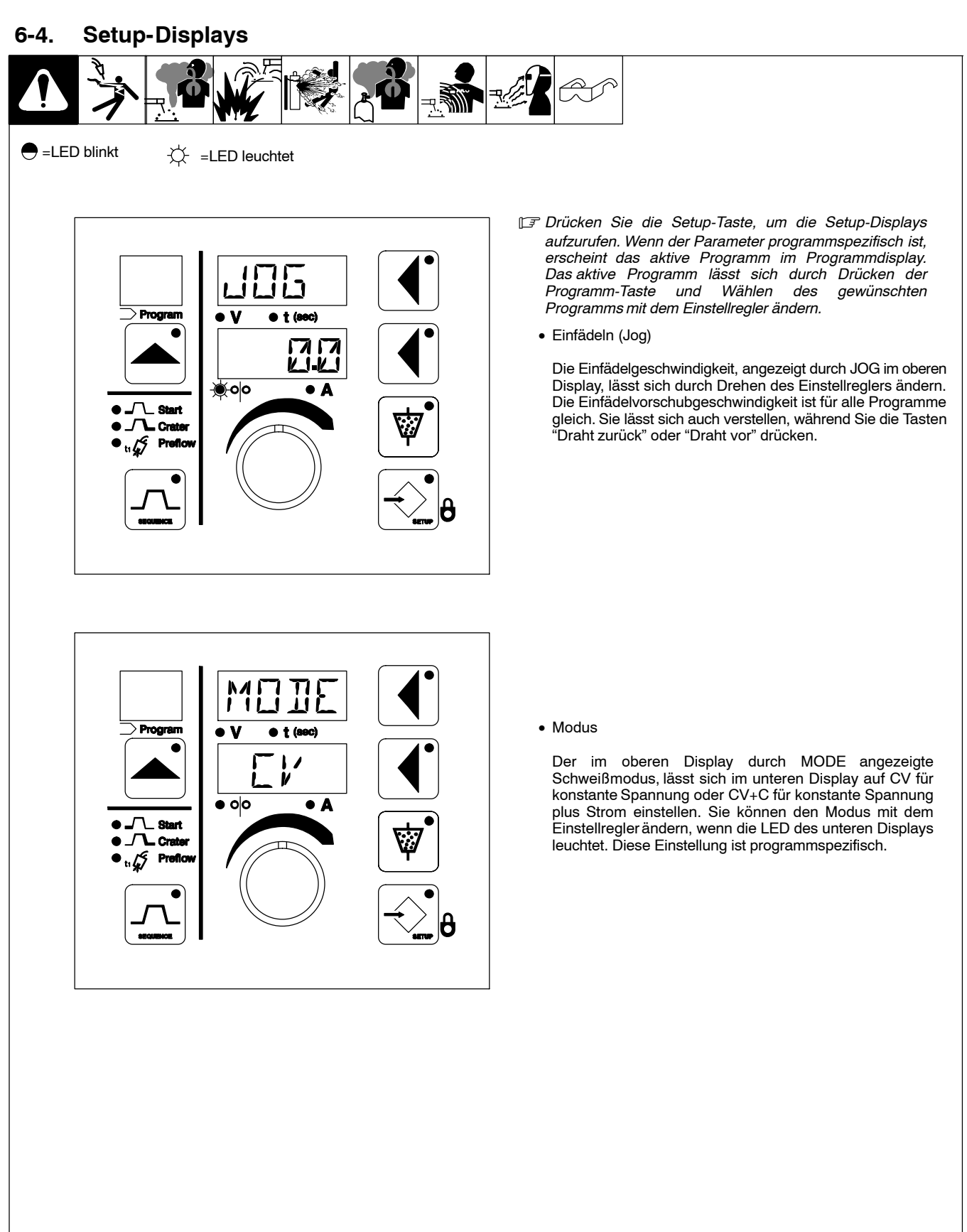

## **[6-4](#page-33-0). Setup-Displays (Fortsetzung)**

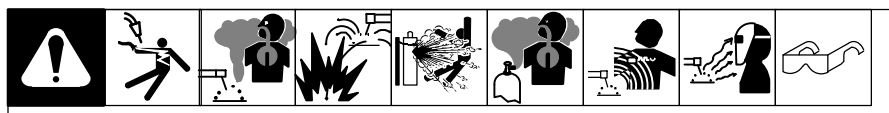

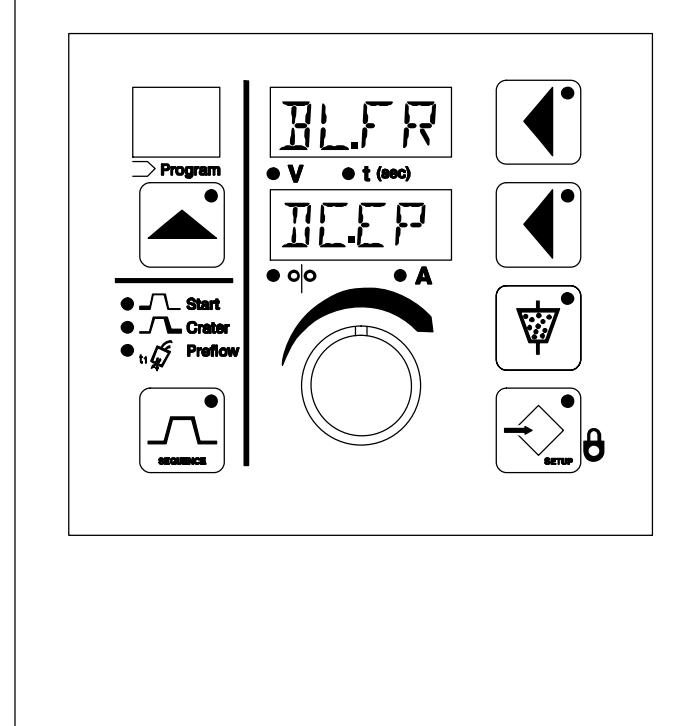

• Balance (Nur Ws-Geräte)

Die Balanceauswahl, angezeigt durch BL.FR im oberen Display, verstellt die Ws-Balance und Frequenz und wird im unteren Display angezeigt. Die ersten beiden Stellen zeigen einen positiven Balancewert, gefolgt durch ein Dezimalzeichen. Die zwei Stellen nach dem Dezimalzeichen zeigen die Frequenz. Balance und Frequenz sind voneinander abhängig und lassen sich nicht individuell einstellen. Verwenden Sie den Einstellregler, um diesen Parameter zu ändern, wenn die LED der unteren<br>Displaytaste leuchtet. Diese Einstellung ist Einstellung ist programmspezifisch (siehe Tabelle 6−1 für eine Liste der verfügbaren Balance- und Frequenzwerte).

#### **Tabelle 6−1. Balance/ Frequenz**

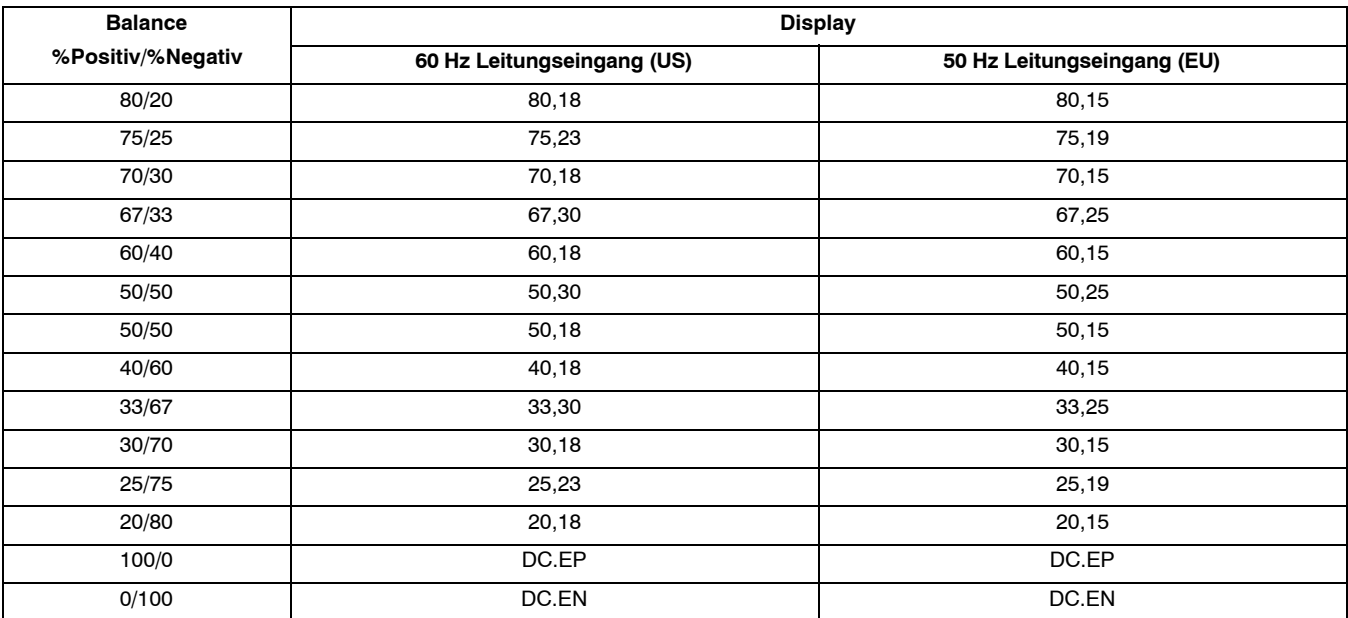

## **[6-4](#page-33-0). Setup-Displays (Fortsetzung)**

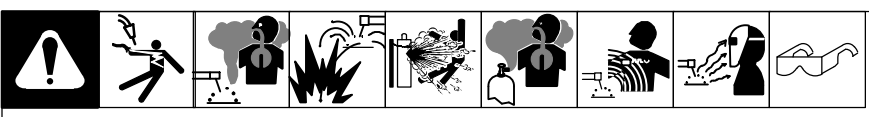

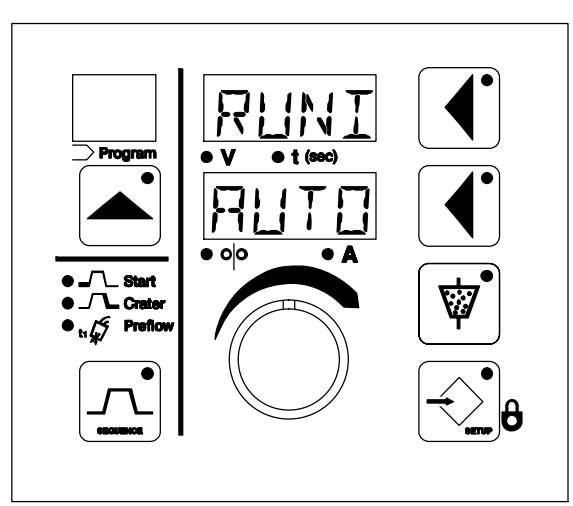

• Einschleichen (Run-in)

Die Einschleichoption, angezeigt durch RUNI im oberen Display, lässt sich auf Automatisch, Aus oder Manuell stellen. Das untere Display zeigt AUTO und signalisiert, dass die Einschleichautomatik aktiv ist. Sie können mit dem Einstellregler die Einstellung AUTO in eine Einschleich-Geschwindigkeit ändern. Ist ein Startzustand eingestellt, dann ist Einschleichen ein Prozentsatz der Start-Drahtvorschubgeschwindigkeit. Andernfalls ist Einschleichen ein Prozentsatz der Schweiß-Drahtvorschubgeschwindigkeit. Diese Einstellung ist programmspezifisch.

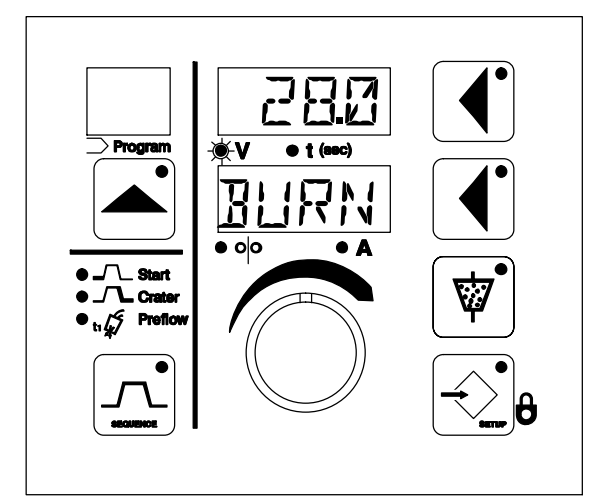

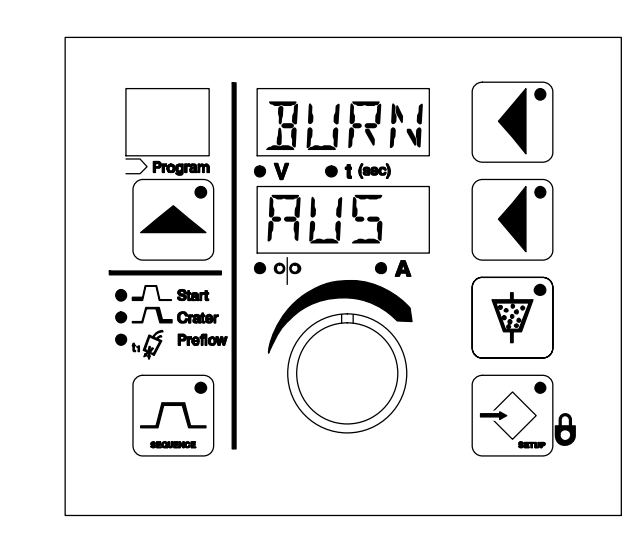

• Drahtfreibrennen

Drahtfreibrenn-Spannung und -Zeit werden bestimmt, wenn das untere Display "BURN" zeigt und das obere Display die Spannung oder die Zeit. Mit dem Einstellregler können Sie die gewünschte Drahtfreibrenn-Spannung oder -Zeit einstellen.

Die Drahtfreibrenn-Rückzugsgeschwindigkeit wird bestimmt, wenn das obere Display BURN und das untere Display den Einstellwert zeigt. Das Drahtfreibrennen lässt sich mit der Drucktaste des unteren Displays oder dem Einstellregler auf AUS stellen.

Diese Einstellungen sind programmspezifisch.

## **Notizen**

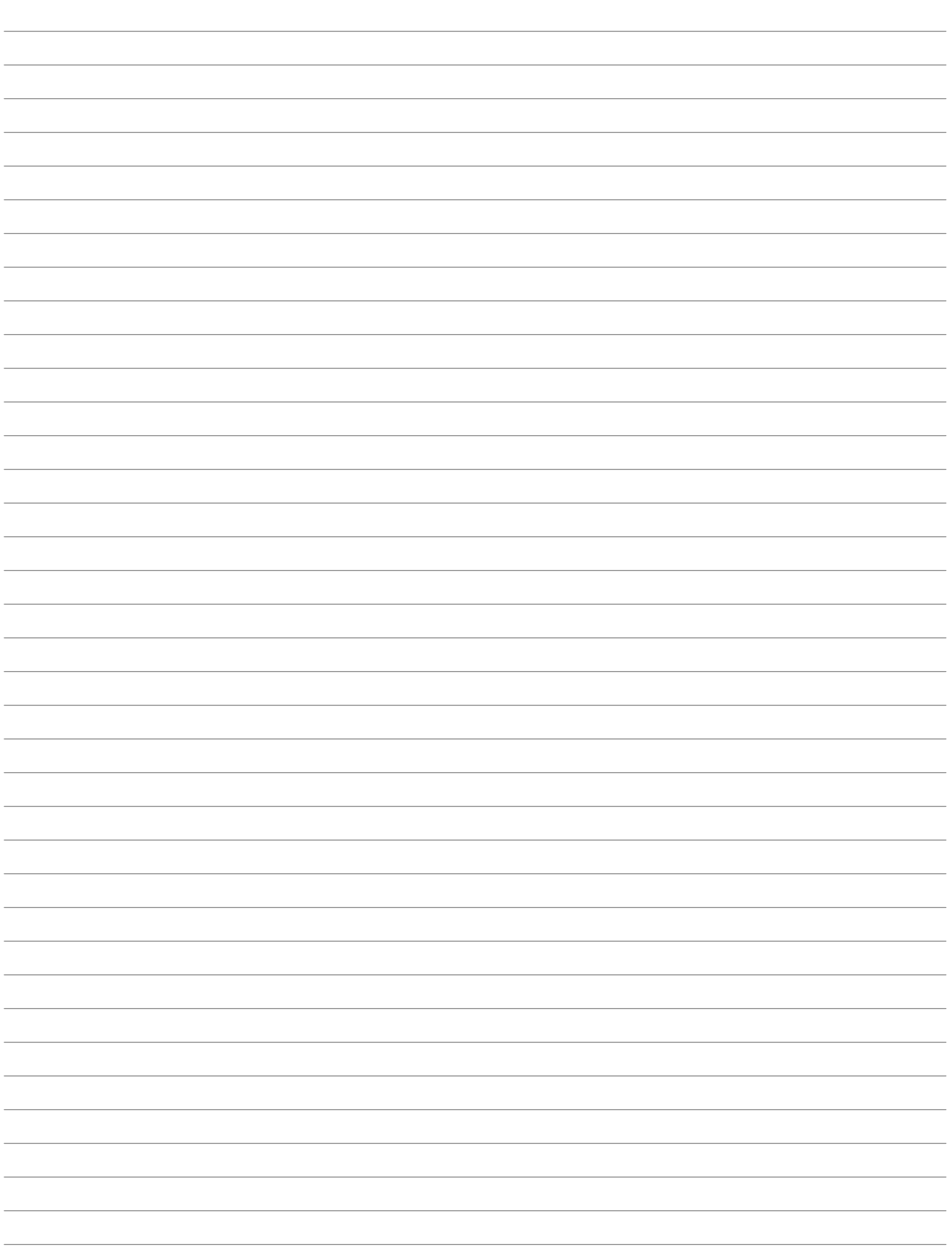

### <span id="page-37-0"></span>**6-5. Hilfsmenü-Anzeigen**

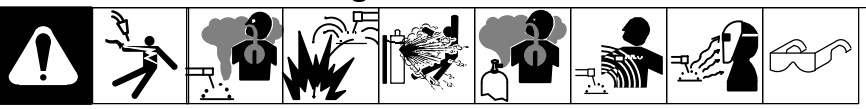

Bei gleichzeitigem Drücken der Sequenz- und Setup-Taste erscheint ein Hilfsmenü. Die LEDs der Setup- und Sequenz-Tasten blinken im Hilfsmenü. Drücken Sie die Setup-Taste, um im Hilfsmenü nach vorne bzw. die Sequenz-Taste, um nach hinten zu scrollen.

- *Um das Hilfsmenü zu verlassen, drücken Sie Sequenz und Setup gleichzeitig oder drücken Sie die Tasten "Draht zurück" oder "Draht vor".*

Sperren

- *Wenn Sperren aktiv sind, sind nur bestimmte Programme zugänglich und die LED Lock leuchtet. Um die Sperren für alle Programme schnell aufzuheben, drücken Sie die Tasten des oberen und unteren Displays gleichzeitig.*
- *Alle Sperren sind programmabhängig und voneinander unabhängig. Für jede Sperre und jedes Programm lässt sich ein unterschiedlicher Wert einstellen.*

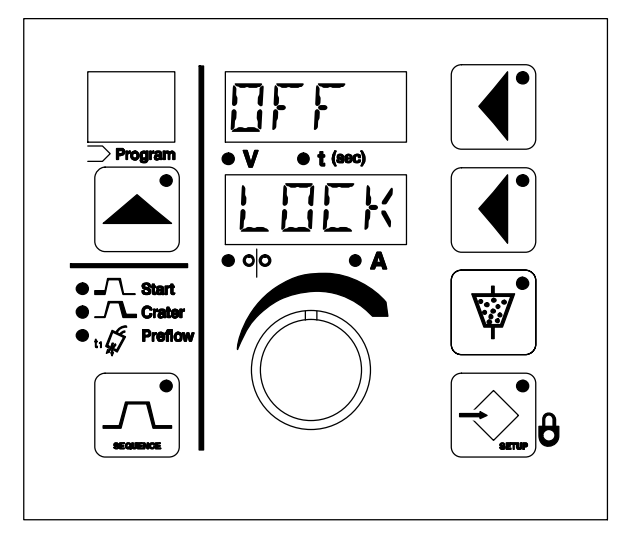

• Spannungsbereichs-Sperre

Die Spannungsbereichssperre ist aktiv, wenn LOCK im unteren Display erscheint und die Volt LED leuchtet. Die Spannungsbereichssperre ist standardmäßig Aus und wird durch die Meldung OFF im oberen Display bestätigt. Um eine Spannungsvariation zwischen 0 und 10 V von einer voreingestellten Spannung einzustellen, drücken Sie die obere Display-Taste und drehen den Einstellregler auf die gewünschte Spannung. Die Spannungsbereichssperre ist programmabhängig und unabhängig von der Drahtvorschubgeschwindigkeit und den Stromstärke-Bereichssperren. Für jedes Programm lassen sich unterschiedliche Spannungsvariationen festlegen.

• Stromstärke-Bereichssperre (Nur für CV+C Modus)

Die Stromstärke-Bereichssperre wird durch LOCK im oberen Display angezeigt. Die Stromstärke-Bereichssperre ist standardmäßig Aus und wird durch die Meldung OFF im unteren Display bestätigt. Um eine Ampere-Variation von 0 bis 250 Ampere von der voreingestellten Stromstärke einzustellen, drücken Sie die untere Displaytaste, damit die die LED des unteren Displays leuchtet. Drehen Sie dann den Einstellregler, bis die gewünschte Stromstärke-Variation eingestellt ist. Die Ampere-LED leuchtet auf, sobald der Parameter von Aus auf einen Wert eingestellt ist.

• Sperre für Drahtvorschubgeschwindigkeitsbereich (Nur CV Modus)

Die Sperre für den Drahtvorschubgeschwindigkeitsbereich wird durch LOCK im oberen Display angezeigt. Sie ist standardmäßig AUS und wird durch OFF im unteren Display signalisiert. Um eine Abweichung von 0 bis 250 ipm (0 bis 6,3 m/min.) von der vorgegebenen Vorschubgeschwindigkeit einzustellen, drücken Sie die Taste des unteren Displays, damit die LED des unteren Displays aufleuchtet. Drehen Sie danach den Einstellregler, bis die gewünschte Abweichung erscheint. Die LED für Drahtvorschubgeschwindigkeit leuchtet, sobald der Parameter von AUS auf einen Wert eingestellt ist.

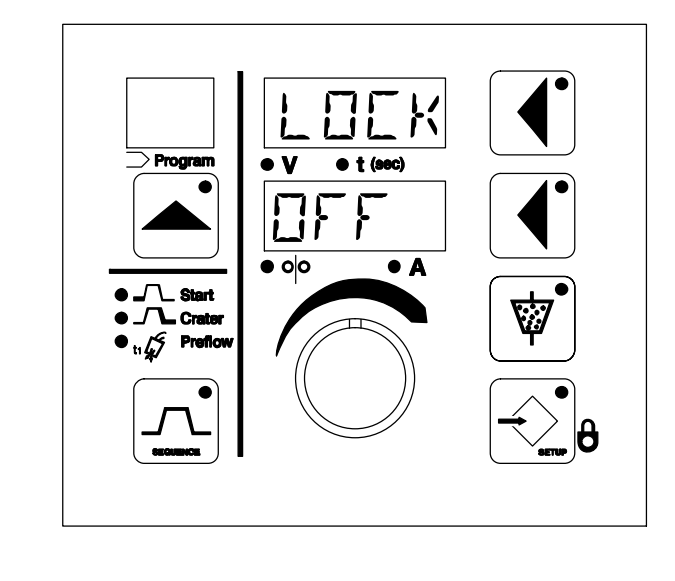

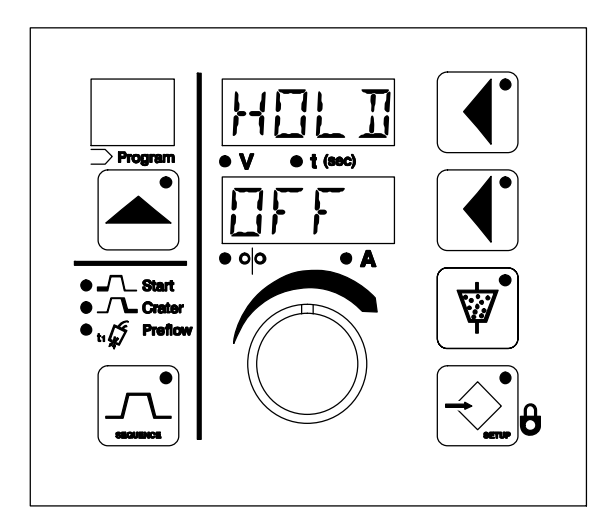

#### • Lock Hold (Sperre halten)

Lock Hold (Sperre halten) wird durch HOLD im oberen Display angezeigt. Lock Hold ist standardmäßig AUS, und AUS erscheint im unteren Display. Wenn Lock Hold erwünscht ist, drücken Sie die Taste des unteren Displays, damit die LED des unteren Displays aufleuchtet. Drehen Sie danach den Einstellregler, um die Einstellung ON zu wählen.

Die Lock Hold-Einstellung funktioniert nur, wenn Sperren aktiv sind. Sie bietet dem Benutzer die Möglichkeit, Volt, Ampere oder die Drahtvorschubgeschwindigkeit innerhalb festgelegter Grenzen während des Schweißens anzupassen. Nach dem Schweißen kehren die verstellten Werte für Volt, Ampere oder die Vorschubgeschwindigkeit auf die zuvor gültigen Werte zurück. Ist die Lock Hold- Funktion ausgeschaltet, werden die Anpassungen der vorgegebenen Werte nach dem Schweißvorgang die neuen Vorgabewerte.

• Pulverventil-Regelung

Die Pulverventil-Regelung (FLUX im oberen Display) wird für die automatische Regelung auf AUTO und für die manuelle Regelung auf MAN gestellt. Die Einstellung der Pulverventil-Regelung auf AUTO aktiviert den Pulvertrichter bei Drücken der Starttaste und deaktiviert ihn, wenn die letzte Sequenz beendet ist. Die Pulverventil-Regelung lässt sich mit der Taste FLUX außer Kraft setzen. Ist die Pulverventil-Regelung auf MAN gestellt, muss der Benutzer das Pulverventilrelais mit der Taste FLUX öffnen und schließen.

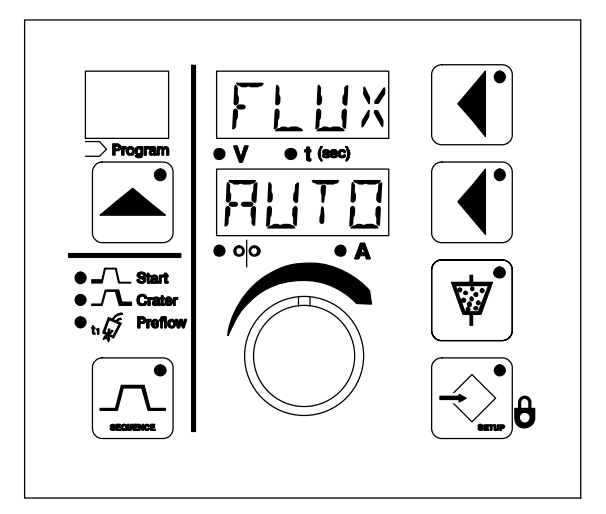

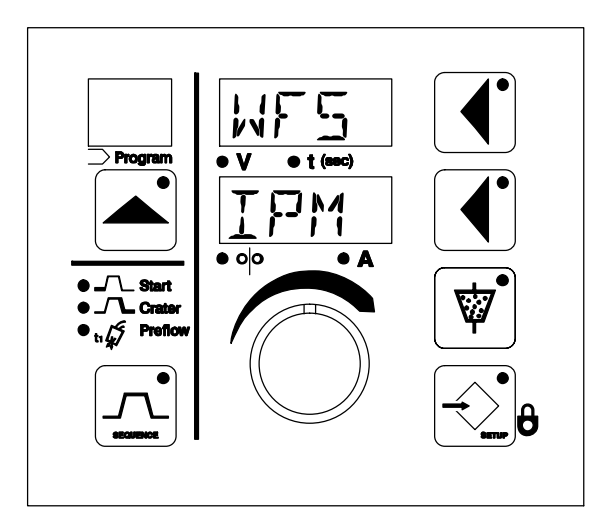

• Drahtvorschub-Geschwindigkeitseinstellung

Die Drahtvorschub-Geschwindigkeitseinstellung (WPS im oberen Display) lässt sich auf IPM (Inch pro Minute) oder MPM (Meter pro Minute) einstellen. Diese Einstellung ist unabhängig vom gewählten Programm.

## **[6-5](#page-37-0). Anzeigen der Hilfsmenüs (Fortsetzung)**

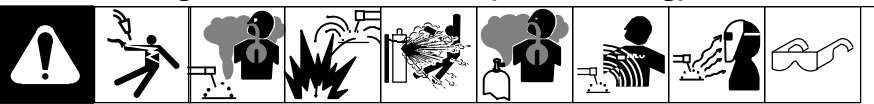

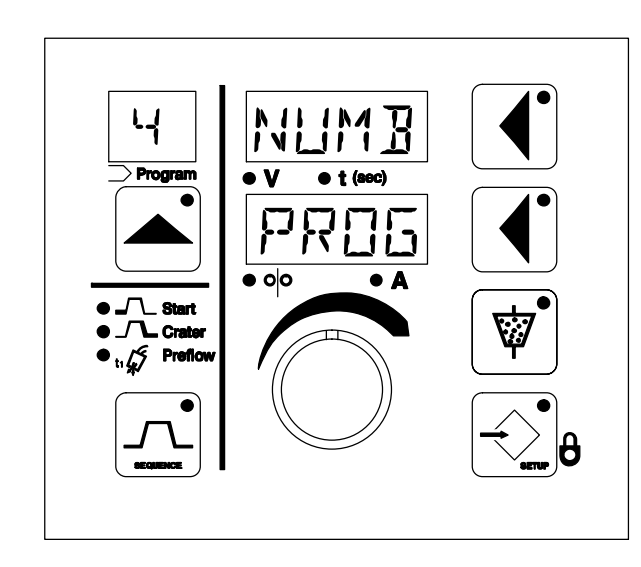

• Anzahl Programme

Die Anzahl der Programme wird durch NUMB im oberen Display und PROG im unteren Display angezeigt. Die Anzahl der vom Benutzer erlaubten Programme (1 bis 15) erscheint im Programmdisplay. Mit dem Einstellregler lässt sich die Maximalzahl der zugänglichen Programme festlegen.

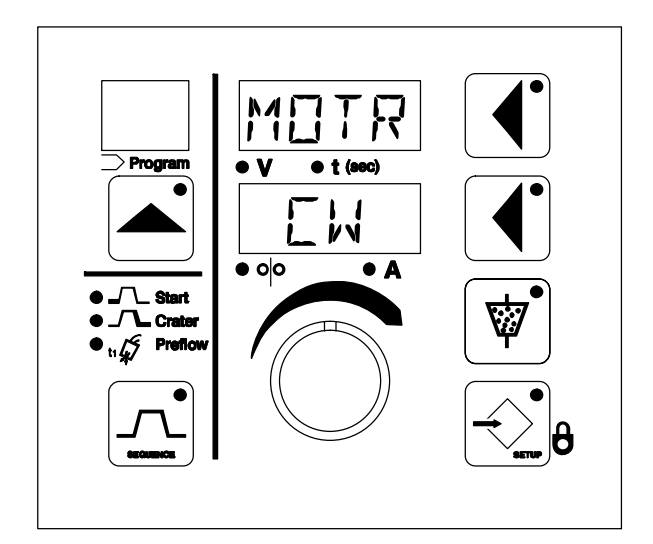

• Drahtvorschubmotor-Drehrichtung

Die Motordrehrichtung wird durch MOTR im oberen Display und CW oder CCW im unteren Display angezeigt. Ein Wechsel zwischen CW und CCW ändert die Drehrichtung des Motors.

#### <span id="page-40-0"></span> $\overleftrightarrow{\triangle}$  =LED leuchtet

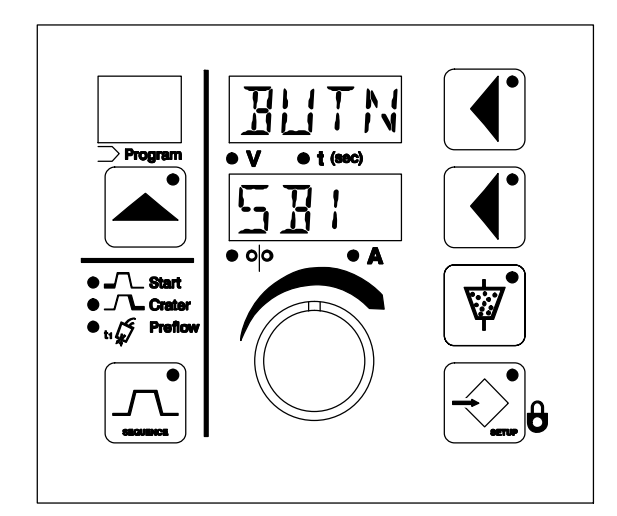

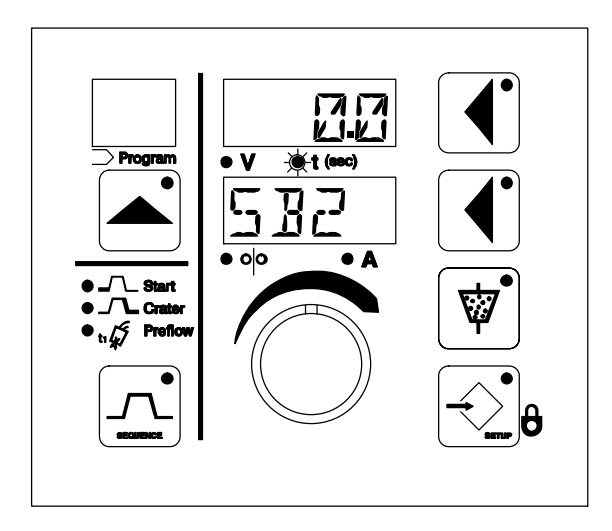

• Bewegungssteuerung

Bewegungssteuerung wird durch SB1 oder SB2 im unteren Display angezeigt und soll festlegen, wann sich das Relais für die Vorrichtung einschaltet. Wenn "BUTN" im oberen Display erscheint, schaltet sich das Relais für die Vorrichtung bei Drücken der Starttaste und Ablauf der Vorströmzeit ein. Ist eine positive Zeit gewählt, schaltet sich das Relais für die Vorrichtung ein, wenn die gewählte Zeit nach der Initialisierung eines Lichtbogens abgelaufen ist. Ist eine negative Zeit gewählt, schaltet sich das Relais für die Vorrichtung bei Drücken der Starttaste ein. Die Schweißsequenz beginnt jedoch erst, wenn die gewählte Zeit abgelaufen ist.

- PSEL OFF  $\overline{\bullet}$  oo  $\bullet$  A
- Fern-Programmwahl

Die Fern-Programmwahl wird durch PSEL im oberen Display angezeigt. Wählen Sie mit dem Einstellregler ON oder OFF. (Siehe Abschnitt [6-6](#page-43-0) Fern-Programmauswahl für weitere Informationen.)

## **[6-5](#page-37-0). Anzeigen der Hilfsmenüs (Fortsetzung)**

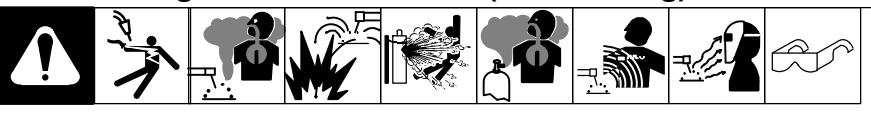

 $\overleftrightarrow{\bigtriangledown}$  = LED leuchtet

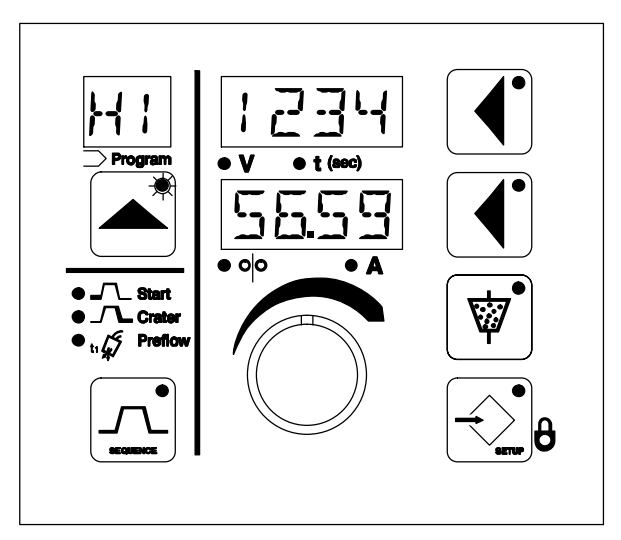

• Lichtbogen-Zeit

Erscheint H1 im Programmdisplay, wird die Gesamtzahl der Lichtbogenstunden im unteren Display mit Fortsetzung im oberen Display angezeigt. Die Gesamtzahl der Lichtbogenstunden lässt sich nicht zurückstellen. Erscheint H2 im Programmdisplay, wird die rückstellbare Anzahl der Lichtbogenstunden im unteren Display mit Fortsetzung im oberen Display angezeigt. Die rückstellbare Anzahl der Lichtbogenstunden lässt sich durch gleichzeitiges Drücken der oberen und unteren Displaytasten zurückstellen. Die Ziffer nach dem Dezimalzeichen im unteren Display zeigt die Anzahl Minuten. Sie können mit dem Einstellregler zwischen H1 und H2 hin- und herschalten.

• Zyklen

Erscheint C1 im Programmdisplay, wird die Gesamtzahl der Lichtbogenzyklen im unteren Display mit Fortsetzung im oberen Display angezeigt. Die Gesamtzahl der Zyklen lässt sich nicht zurückstellen. Erscheint "C2" im Programmdisplay, wird die rückstellbare Anzahl der Lichtbogenzyklen im unteren Display mit Fortsetzung im oberen Display angezeigt. Die rückstellbare Anzahl der Lichtbogenzyklen lässt sich durch gleichzeitiges Drücken der oberen und unteren Displaytasten zurückstellen. Sie können mit dem Einstellregler zwischen C1 und C2 hin- und herschalten.

![](_page_41_Figure_9.jpeg)

![](_page_42_Figure_1.jpeg)

WIPE

 $\bullet$   $\ddagger$  (sec)

 $\bullet$   $\blacktriangle$ 

ለ<br>ነ

 $\bullet$  o|o

#### • Software Revisionsstand

Erscheint P.REV im oberen Display, wird im unteren Display der Revisionsstand der Prozess-Steuerplatine gezeigt.

Erscheint D.REV im oberen Display, wird im unteren Display der Revisionsstand der Steuerplatine angezeigt.

Erscheint M.REV im oberen Display, wird im unteren Display der Revisionsstand der Motor-Steuerplatine angezeigt.

Erscheint A Revision im oberen Display, wird im unteren Display der Revisionsstand der Automatisierungsplatine angezeigt.

Sie können mit dem Einstellregler zwischen den Revisionsständen hin- und herschalten.

• Zurücksetzen auf die Werkeinstellungen

Um das Reset-Menü aufzurufen und zu den Werkseinstellungen zurückzukehren, gehen Sie folgendermaßen vor: drücken Sie gleichzeitig die Tasten Programm, Sequenz, oberes Display und Setup. WIPE erscheint im oberen Display und NO im unteren Display. Die LED des unteren Displays leuchtet ebenfalls. Drehen Sie den Einstellregler oder drücken Sie die Taste für das untere Display, um das untere Display von NO auf YES zu stellen. Drücken Sie nochmals gleichzeitig die Tasten Programm, Sequenz, oberes Display und Setup. Alle Parameter außer Lichtbogenzeit und Zykluszähler werden nun auf die Werkseinstellungen zurückgestellt.

Ist eine Rückstellung nicht erwünscht, drehen Sie den Einstellregler, bis NO im unteren Display erscheint und drücken Sie gleichzeitig die Tasten Programm, Sequenz, oberes Display und Setup.

![](_page_42_Picture_11.jpeg)

• Zeitüberschreitung Vorströmen/Seitenträger/Drahtvorschub

Wenn die Start−Taste gedrückt wird, um mit dem Schweißen zu beginnen, werden am unteren Display bis zu vier spezifische Zeichen angezeigt.

- 1 − Zeigt an, dass SB1 unter Spannung steht
- 2 − Zeigt an, dass SB2 unter Spannung steht
- F − Zeigt an, dass das Pulverventil aktiviert wurde

W − Zeigt an, dass der Motor mit dem Drahtvorschub begonnen hat (Einschleichen)

Die Zeichen werden zu verschiedenen Zeitpunkten angezeigt, je nachdem, ob im SB−Menü eine Vorströmzeit oder eine negative Zeit eingestellt wurde.

Das oberste Display zählt von der längsten voreingestellten Zeit herunter oder zeigt alle Nullen an (0.0).

![](_page_42_Figure_20.jpeg)

## <span id="page-43-0"></span>**6-6. Fern-Programmwahl**

- *Es gibt zwei Methoden, um Programme durch Fernsteuerung zu ändern.*

#### **Methode 1**

#### **Fern-Programmauswahl 1**

Drehen Sie im Hilfsmenü Fern-Programmwahl auf Aus (siehe Abschnitt [6-5](#page-37-0) Fern-Programmwahl).

Die Verbindung von KlemmenblockTB1 Fern-Programmwahl 1 (siehe Abschnitt [5-6](#page-21-0)) an Klemmenblock TB2 Gemeinsam (siehe Abschnitt [5-7\)](#page-21-0) erhöht zum nächsten Programm. Ist das letzte Programm erreicht, kann durch die Verbindung von Klemmenblock TB1 Fernprogramm mit Klemmenblock TB1 Fern Gemeinsam zum ersten Programm gewechselt werden.

Beispiel − Wenn die Anzahl der Programme auf 4 gestellt (siehe Abschnitt [6-5](#page-37-0), Anzahl der Programme) und Sperren deaktiviert sind, können Sie durch wiederholtes Verbinden und Trennen von Klemmenblock TB1 Fern-Programmwahl 1 und Klemmenblock TB2 Gemeinsam die Programme auf folgende Weise ändern:

Programm 1 −>Programm 2 −>Programm 3 −>Programm 4 −> Programm 1

#### **Fern-Programmauswahl 2**

Drehen Sie im Hilfsmenü Fern-Programmwahl auf Aus (siehe Abschnitt [6-5](#page-37-0), Fern-Programmwahl).

Die Verbindung von Klemmenblock TB1 Fern-Programmwahl 2 (siehe Abschnitt [5-6](#page-21-0)) mit Klemmenblock TB2 Gemeinsam (siehe Abschnitt [5-7](#page-21-0)) vermindert den Programmplatz. Ist das erste Programm erreicht, kann durch die Verbindung von Klemmenblock TB1 Fernprogrammwahl 2 mit Klemmenblock TB2 Gemeinsam zum letzten Programm gewechselt werden.

Beispiel − Wenn die Anzahl der Programme auf 4 gestellt (siehe Abschnitt [6-5,](#page-37-0) Anzahl der Programme) und die Sperren deaktiviert sind, können Sie durch wiederholtes Verbinden und Trennen von Klemmenblock TB1 Fern-Programmwahl 2 und Klemmenblock TB2 Gemeinsam die Programme auf folgende Weise ändern.

Programm 4> Programm 3> Programm 2> Programm 1> Programm 4.

Sind Sperren aktiviert (siehe Abschnitt [6-5,](#page-37-0) Sperren) Spannungs-Bereichssperre, Stromstärke-Bereichssperre oder Drahtvorschubgeschwindigkeits-Bereichssperre), dann erhöht sich der Programmplatz auf das nächste gesperrte Programm.

#### **Methode 2**

Drehen Sie im Hilfsmenü Fern-Programmwahl auf ON (siehe Abschnitt [6-5,](#page-37-0) Fern-Programmwahl). Danach lässt sich eines von 4 Programmen wählen, indem Sie die Fern-Programmwahl Pins gemäß folgender Tabelle mit Gemeinsam verbinden.

![](_page_43_Picture_189.jpeg)

- *Wenn Sperren aktiviert sind (siehe Abschnitt [6-5](#page-37-0) Sperren) und Sie ein ungesperrtes Programm wählen, erscheint eine Wahl-Fehlermeldung, bis Sie ein gesperrtes Programm wählen oder die Fern-Programmwahl-Funktion ausschalten. Wenn Sie Methode 2 verwenden, deaktiviert die Methode 2 automatisch die Methode 1.*

## <span id="page-44-0"></span>**6-7. Sequenzparameter im Programm A**

![](_page_44_Figure_2.jpeg)

![](_page_44_Picture_221.jpeg)

- *Weitere Informationen zu Sequenz-Drucktasten siehe Abschnitt [6-3](#page-32-0).*

Wenn die Zeit in der Schweiß-Sequenz auf 0 gestellt ist, schweißt das Gerät weiter, bis Sie die Stopptaste drücken.

Wenn die Zeit in einer Zeitsequenz außer Schweißen auf 0 gestellt ist, wird die Sequenz übersprungen.

![](_page_44_Figure_7.jpeg)

## **ABSCHNITT 7 − PULVERTRICHTERBETRIEB**

## <span id="page-45-0"></span>**7-1. Pulvertrichterbetrieb**

![](_page_45_Figure_3.jpeg)

## **Notizen**

![](_page_45_Picture_5.jpeg)

## **ABSCHNITT 8 − WARTUNG & FEHLERSUCHE**

## <span id="page-46-0"></span>**8-1. SubArc System Fehlermeldungen**

![](_page_46_Picture_384.jpeg)

## **[8-1.](#page-46-0) SubArc System Hilfemeldungen (Fortsetzung)**

![](_page_47_Picture_386.jpeg)

![](_page_48_Figure_1.jpeg)

## <span id="page-48-0"></span>**8-2. SubArc Interface Digital Routinewartung**

## **8-3. Fehlersuchtabelle für SubArc Interface Digital**

![](_page_48_Figure_4.jpeg)

![](_page_48_Picture_211.jpeg)

## <span id="page-49-0"></span>**8-4. Drahtvorschubgerät Routinewartung**

![](_page_49_Figure_2.jpeg)

## **8-5. Bürsten überprüfen und austauschen**

![](_page_49_Figure_4.jpeg)

## <span id="page-50-0"></span>**8-6. Fehlersuchtabelle für Drahtvorschubgeräte**

![](_page_50_Picture_141.jpeg)

## **8-7. Pulvertrichter − Routinewartung**

![](_page_50_Figure_4.jpeg)

## **ABSCHNITT 9 − ELEKTRISCHE SCHALTPLÄNE**

<span id="page-51-0"></span>![](_page_51_Figure_1.jpeg)

**Abb. 9.1. Circuit Diagram For Subarc Interface Digital**

OM-267 533 Seite 46

261 172-B

![](_page_52_Figure_0.jpeg)

**Abb. 9.2. Circuit Diagram For Wire Drives**

![](_page_52_Figure_2.jpeg)

![](_page_52_Figure_3.jpeg)

267 345-B

**Abb. 9.3. Circuit Diagram For Flux Hopper**

## Notizen

![](_page_53_Picture_1.jpeg)

![](_page_54_Picture_0.jpeg)

## Gültig ab 1. Januar 2015 (Geräte ab Seriennummer "MF" oder jünger)

Diese Garantiebestimmungen ersetzen alle vorhergehenden MILLER-Garantien und sind die ausschließlich gültigen Garantiebestimmungen, ohne daß weitere Garantien ausdrücklich oder implizit enthalten wären.

GARANTIEBESTIMMUNGEN − Gemäß den unten festgelegten Bestimmungen garantiert MILLER Electric Mfg. Co., Appleton, Wisconsin, dem ursprünglichen Einzelhändler, daß jedes neue MILLER-Gerät, welches nach dem oben angeführten Gültigkeitsdatum erworben wird, zum Zeit-punkt der Auslieferung durch MILLER frei von Material- und Herstellungs-mängeln war. DIESE GARANTIE GILT AUSDRÜCKLICH ANSTELLE ALLER ANDEREN AUSDRÜCKLICHEN ODER IMPLIZITEN GARANTI-EN, EINSCHLIESSLICH DER GARANTIEN FÜR MARKTFÄHIGKEIT UND TAUGLICHKEIT.

Innerhalb der unten angeführten Garantiezeiten wird MILLLER alle in der Garantie enthaltenen Teile oder Komponenten, bei denen Material- oder Verarbeitungsmängel auftreten, reparieren oder ersetzen. MILLER muß innerhalb von dreißig (30) Tagen nach Auftreten eines derartigen Defektes oder Mangels benachrichtigt werden, woraufhin MILLER Anweisungen zur Durchführung von Schritten geben wird, die zur Inanspruchnahme der Garantieleistungen auszuführen sind. Wenn Sie einen Gewährleistungsanspruch Online geltend machen, muss dem Anspruch eine detaillierte Beschreibung des Fehlers und der Maßnahmen beigefügt werden, die bei der Fehlersuche zur Bestimmung der defekten Komponenten und der Ursache des Fehlers ergriffen wurden.

MILLER wird Garantieansprüche für die unten angeführten Teile bei Auf-treten eines derartigen Defektes innerhalb der Garantiezeiten anerkennen. Alle Garantiezeiten beginnen mit dem Datum, an dem das Gerät vom ursprünglichen Einzelhändler gekauft wird, oder 12 Monate, nach-dem das Gerät an einen nordamerikanischen Händler verschickt wird, oder 18 Monate, nachdem das Gerät an einen internationalen Händler verschickt wird.

- 1. 5 Jahre auf Teile 3 Jahre auf Verarbeitung
- Original-Hauptstromgleichrichter, nur betreffend Thyristoren (SCRs), Dioden und einzelne Gleichrichtermodule
- 2. 3 Jahre Teile und Verarbeitung
	- Selbstverdunkelnde Helm-Schweißschutzfilter (ausgeschlossen die Classic-Serie) (ohne Verarbeitung)
	- Motorbetriebenes Schweißgerät/Generatoren **(BEMERKUNG: Motoren unterliegen den Garantie- bestim-mungen des jeweiligen Motorherstellers.)**
	- Inverter-Stromquellen (soweit nicht anders angegeben)
	- Plasmalichtbogenschneiden Stromquellen
	- Prozessregler
	- Halbautomatische und automatische Drahtzuführungen
	- Transformator/Gleichrichter-Stromquellen
- 3. 2 Jahre Teile und Verarbeitung
	- Selbstverdunkelnde Helm-Schweißschutzfilter nur Classic-Serie (ohne Verarbeitung)
	- Rauchgasabsaugung Capture 5 Filtair 400 und Industrial Collector-Serie
- 4. 1 Jahr Teile und Verarbeitung (soweit nicht näher angegeben)
	- Automatisch bewegte Vorrichtungen
	- \* CoolBelt und CoolBand Gebläseeinheiten (ohne Verarbeitung)
	- Adsorptionstrockner-System Externe Überwachungseinrichtungen und -sensoren
	- Optionen für Nachrüstungen
	- **(BEMERKUNG: Nachrüstungen sind für die verbleibende Garantiezeit des Produktes in dem sie eingebaut sind von der Garantie abgedeckt oder für mindestens ein Jahr, — je nachdem welche Periode länger ist.)**
	- \* RFCS Fußfernregler (außer RFCS-RJ45)
	- Rauchgasabsaugung Filtair 130, MWX und SWX Reihen
	- **HF-Einheiten**
	- ICE/XT Plasmaschneidbrenner (ohne Verarbeitung)
	- Stromquellen für die induktive Erwärmung, Kühler **(BEMERKUNG: Digitale Aufzeichnungsgeräte unterliegen den Garantiebestimmungen des jeweiligen Herstellers.)**
	- Lastbänke
	- \* Schweißbrenner mit Vorschubmotor (außer den "Spoolmate" Spulen-Schweißbrennern)
	- \* "PAPR" gebläseunterstütztes Atemschutzsystem (ohne Verarbeitung)
	- Positionierer und Kontrolleinrichtungen
	- Gestelle
	- Fahrwerke/Anhänger
	- Punktschweißgeräte
	- Drahtvorschubeinheiten für UP-Schweißen
	- Wasserkühlungssysteme
		- \* WSG-Schweißbrenner (ohne Verarbeitung)
		- Drahtlose Fuß- und Handfernregler und Empfänger
	- \* Arbeitsplätze/Schweißtische (ohne Verarbeitung)
	- LiveArc-Schweißtrainer
- 5. 6 Monate Teile
	- **Batterien**
	- Schweißbrenner der Marke Bernard (ohne Verarbeitung)
	- Schweißbrenner der Marke Tregaskiss (ohne Verarbeitung)
- 90 Tage Teile
- \* Zubehörsätze
- Schutzhülle
- Induktionsheizkabel und −matten, Kabel und nichtelektronische Kontrollelemente.
- \* Schweißbrenner der Baureihe "M"
- MSG-Schweißbrenner und UP-Schweißbrenner
- Fernregler und RFCS-RJ45
- Ersatzteile (ohne Verarbeitung)
- \* "Roughneck" Schwanenhals Schweißbrenner
- \* Spoolmate Spulen−Schweißbrenner

Die Garantiebestimmungen der Miller True Blue® Garantie gelten nicht für:

- 1. **Verschleißteile, wie Stromdüsen, Schneiddüsen, Schütze, Bürsten, Relais, Tischaufsätze für Schweißplätze sowie Schweißvorhänge, oder Teile, deren Versagen auf normale Abnutzung zurückzuführen ist. (Ausnahme: Bei allen motorbetriebenen Produkten sind Bürsten und Relais von der Garantie abgedeckt.)**
- 2. Teile, die von MILLER eingebaut, doch von Anderen hergestellt werden, wie z.B. Motoren oder Gewerbezubehör. Diese Teile unterliegen den Herstellergarantien.
- 3. Geräte, die von einer anderen Partei außer MILLER modifiziert wurden, oder Geräte, die falsch installiert, falsch betrieben oder, gemessen an Industrienormen, falsch verwendet wurden, oder Geräte, an denen nicht die notwendigen Wartungsarbeiten durchgeführt wurden, oder Geräte, die für Arbeiten verwendet wurden, die außerhalb des für die Geräte bestimmten Bereiches liegen.

MILLER PRODUKTE SIND BESTIMMT FÜR DEN VERKAUF UND FÜR DIE VERWENDUNG DURCH GEWERBLICHE/INDUSTRIELLE ANWENDER UND PERSONEN, DIE IN DER VERWENDUNG UND WARTUNG VON SCHWEISSGERÄT GESCHULT UND ERFAHREN SIND.

Im Falle eines durch diese Garantiebestimmungen gedeckten Garantieanspruchs, wird MILLER, nach eigenem Ermessen ausschließlich eine der folgenden Maßnahmen auswählen: (1) Reparatur; oder (2) Austausch; oder, wenn von MILLER in entsprechenden Fällen schriftlich dazu autorisiert, (3) die Rückerstattung der vernünftigen Kosten für Reparatur oder Austausch in einer autorisierten MILLER-Werkstätte; oder (4) Rück-erstattung des Kaufpreises oder Gutschrift für diesen (abzüglich vernünftige Wertverminderung aufgrund des tatsächlichen Gebrauchs) bei Rücksendung der Güter auf Kosten und Gefahr des Kunden. Reparatur<br>oder Austausch werden entweder im MILLER-Werk in Appleton, Wisc-<br>onsin, oder in einer von MILLER bestimmten autorisierten MILLER-Servicewerkstätte durchgeführt. Daher wird kein Ersatz für Transportkosten jeglicher Art gewährt.

IM VOM GESETZ ZULÄSSIGEN AUSMASS STELLEN DIE HIERIN FEST-GEHALTENEN ABHILFEMITTEL DIE EINZIGEN UND AUSSCHLIESSLI-CHEN ABHILFEMITTEL DAR. IN KEINEM FALL KANN MILLER FÜR DI-REKTE, INDIREKTE, BESONDERE, ODER NACHFOLGEND AUFTRE-TENDE BESCHÄDIGUNGEN (EINSCHLIESSLICH GEWINNVERLUST) HAFTBAR GEMACHT WERDEN, UND ZWAR WEDER DURCH VER-TRAG, SCHADENERSATZFORDERUNG NOCH IRGEND EIN ANDERES RECHTLICHES MITTEL.

JEDE DURCH IMPLIZIERUNG, ANWENDUNG VON GESETZ, HANDELSBRAUCH ODER DEN GESCHÄFTSGANG NICHT HIERIN ENTHALTENE AUSDRÜCKLICHE GARANTIE UND JEDE IMPLIZIERTE GARANTIE ODER DARSTELLUNG FÜR LEISTUNG UND JEDES RECHTSMITTEL FÜR VERTRAGSBRUCH, SCHADENERSATZ-FORDERUNG ODER IRGENDEIN ANDERES RECHTSMITTEL AUSSER DIESER BESTIMMUNG, EINSCHLIESSLICH JEDER IMPLIZIERTEN GARANTIE FÜR MARKTFÄHIGKEIT ODER EIGNUNG ZU EINEM BE-<br>STIMMTEN ZWECK IM HINBLICK AUF ALLE VON MILLER EINGE-<br>BAUTEN GERÄTE SIND AUSGESCHLOSSEN UND WERDEN VON MILLER NICHT ANERKANNT.

In einigen Staaten der U.S.A. ist es gesetzlich nicht erlaubt, festzulegen, wie lange eine implizite Garantie dauert, oder es ist nicht erlaubt, zufällige, indirekte, spezielle oder nachfolgende Beschädigungen auszuschließen. Daher könnte es der Fall sein, dass einige der oben angeführten Einschränkungen oder Ausschließungen für Sie nicht zutreffen. Diese Garantie schafft bestimmte gesetzlich gedeckte Rechte. Andere Rechte könn-ten ebenso in Anspruch genommen werden, doch kann dies von Staat zu Staat unterschiedlich sein.

In einigen kanadischen Provinzen werden durch die dortige Gesetzgebung einige zusätzliche Garantien oder Abhilfen festgelegt, die sich von den oben angeführten unterscheiden. In jenem Ausmaß, wie auf diese nicht verzichtet werden kann, könnten die oben angeführten Ein-schränkungen und Ausschließungen nicht gelten. Diese Garantiebestimmung schafft bestimmte gesetzlich gedeckte Rechte, und andere Rechte könnten ebenso in Anspruch genommen werden, doch kann dies von Provinz zu Provinz unterschiedlich sein.

Diese Garantiebedingungen wurden ursprünglich mit englischen Rechtsbegriffen verfasst. Im Beschwerde− oder Streitfall hat die Bedeutung der Worte in der englischen Fassung Vorrang.

![](_page_54_Picture_69.jpeg)

![](_page_55_Picture_0.jpeg)

Bitte ausfüllen und mit den persönlichen Unterlagen aufbewahren.

![](_page_55_Picture_170.jpeg)

![](_page_55_Picture_3.jpeg)

## **Bitte wenden Sie sich an eine Handels− oder Servicevertretung in Ihrer Nähe.**

Immer den Namen des Modells und die Serien−/Typnummer angeben.

![](_page_55_Picture_171.jpeg)

#### **Miller Electric Mfg. Co.**

An Illinois Tool Works Company 1635 West Spencer Street Appleton, WI 54914 USA

**International Headquarters−USA** Phone: 920-735-4505 USA & Canada FAX: 920-735-4134 International FAX: 920-735-4125

Internationales Vertriebsnetz siehe www.MillerWelds.com

![](_page_55_Picture_11.jpeg)